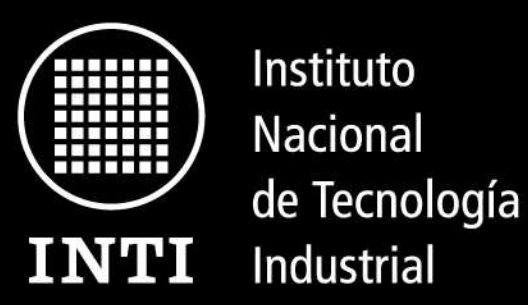

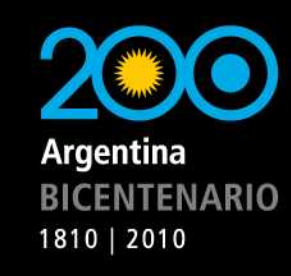

Ministerio de Industria y Turismo Secretaría de Industria, Comercio y de la Pequeña y Mediana Empresa

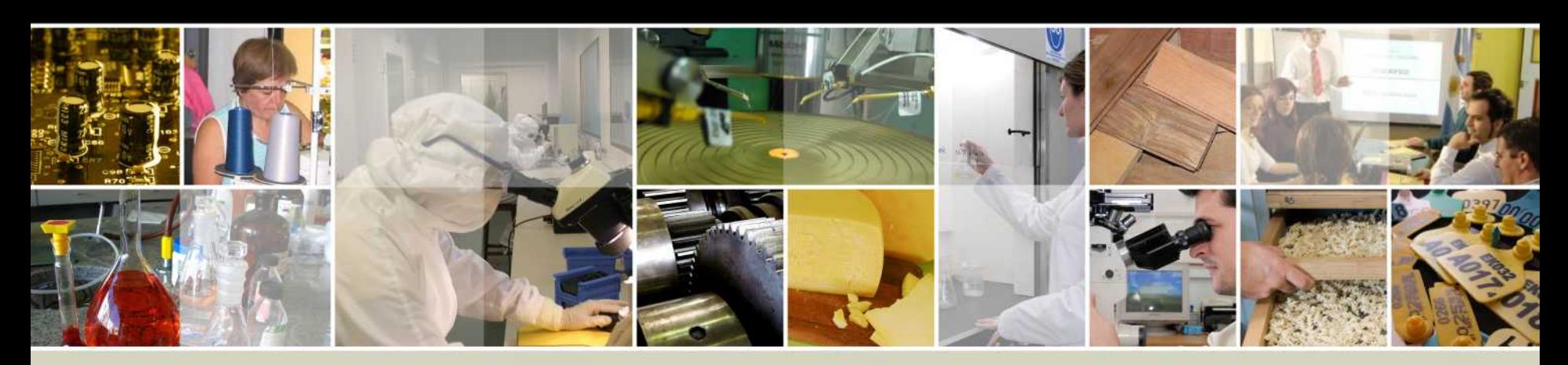

## **Simposio Argentino de Sistemas Embebidos (SASE) 2010 FPGA softcores**

Disertantes: **Ing. Salvador E. Tropea (Softcores) Ing. Diego J. Brengi (Leon y Grlib)** Electrónica e Informática Desarrollo Electrónico con Software Libre (DESoL)

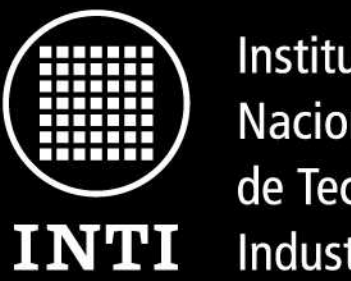

Instituto **Nacional** de Tecnología Industrial

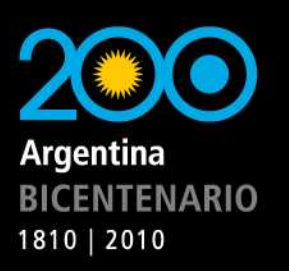

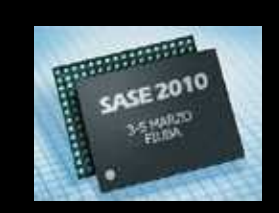

Ministerio de Industria y Turismo Secretaría de Industria, Comercio y de la Pequeña y Mediana Empresa

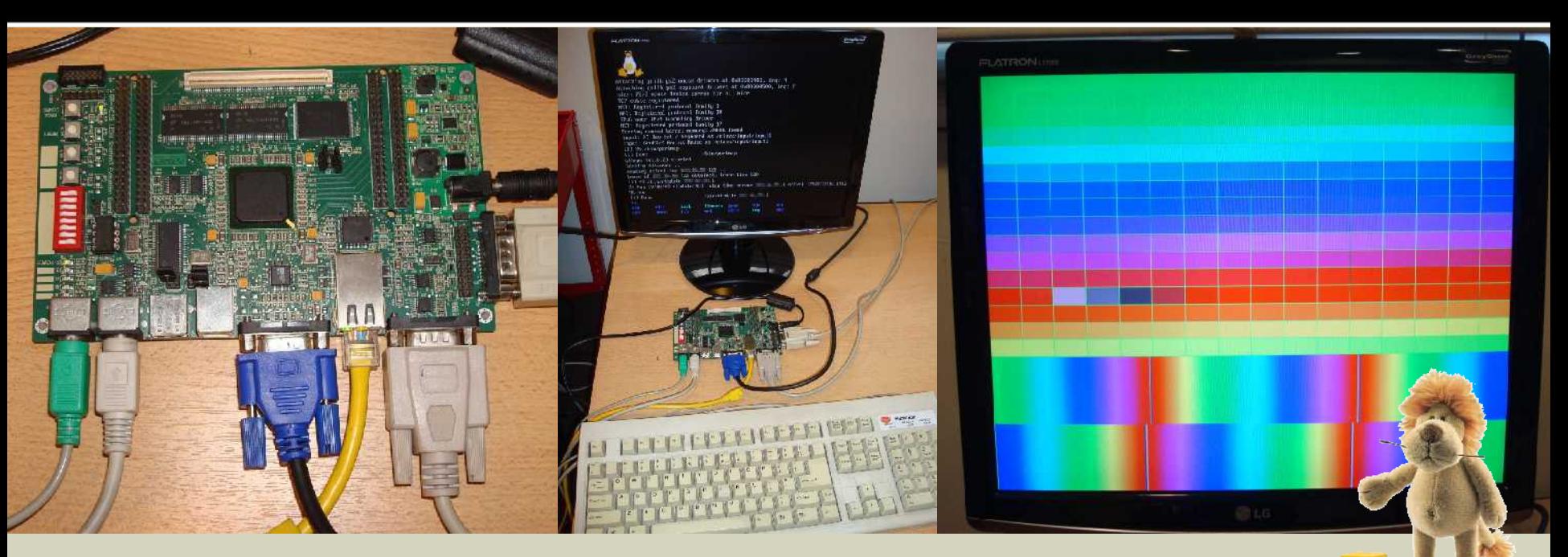

## **El procesador LEON y la GRLIB Introducción y ejemplo de uso con GNU/Linux**

www.inti.gob.ar | 0 800 444 4004 Copyright © 2010 INTI, Diego J. Brengi

## **El procesador LEON y la GRLIB Introducción y ejemplo de uso**

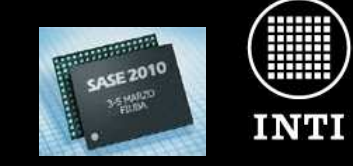

Instituto Nacional de Tecnología Industrial

#### **Agenda**

### **PRIMERA PARTE**

"Introducción al procesador LEON y la GRLIB"

- 1.Motivación
- 2.Alternativas investigadas
- 3.Introducción al procesador LEON, la arquitectura SPARC y el bus AMBA
- 4.El procesador LEON
- 5.La GRLIB
- 6.Casos de aplicación

### **SEGUNDA PARTE**

"Ejemplo de uso de la GRLIB con GNU/Linux"

- 7.Hardware utilizado
- 8.Fuentes y software para la GRLIB
- 9.Configurando la GRLIB
- 10.Verificando la GRLIB
- 11.Síntesis y Place & Route
- 12.Software y toolchain para el S.O. embebido
- 13.Configurando Snapgear Linux
- 14.Obtener y transferir la imagen Linux
- 15.Pruebas del sistema

**El procesador LEON y la GRLIB Ejemplo de uso**

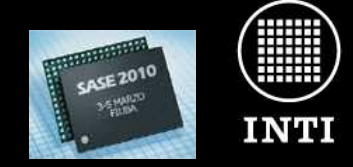

Instituto **Nacional** de Tecnología Industrial

Argentina **BICENTENARIO** 1810 | 2010

**PARTE 1**

# **El LEON y la GRLIB**

www.inti.gob.ar | 0 800 444 4004 Copyright © 2010 INTI, Diego J. Brengi

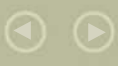

## **El procesador LEON y la GRLIB Introducción**

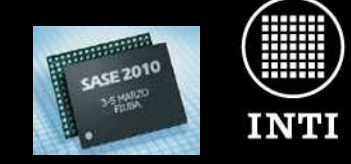

Instituto Nacional de Tecnología Industrial

#### **Motivación**

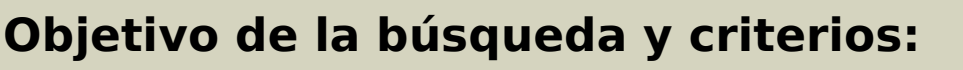

- Investigar y trabajar con una plataforma basada en FPGA, que permita implementar un sistema GNU/Linux embebido.
- De uso y comercialización libre.
- Independiente del vendedor de FPGA (no atarse a uno solo).
- Disponer de los fuentes HDL del procesador (preferencia por VHDL).
- Apto para sistemas embebidos.

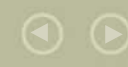

## **El procesador LEON y la GRLIB Introducción**

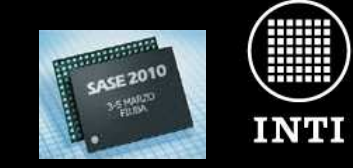

Instituto **Nacional** de Tecnología Industrial

Argentina **BICENTENARIO** 1810 | 2010

#### **Algunas alternativas investigadas**

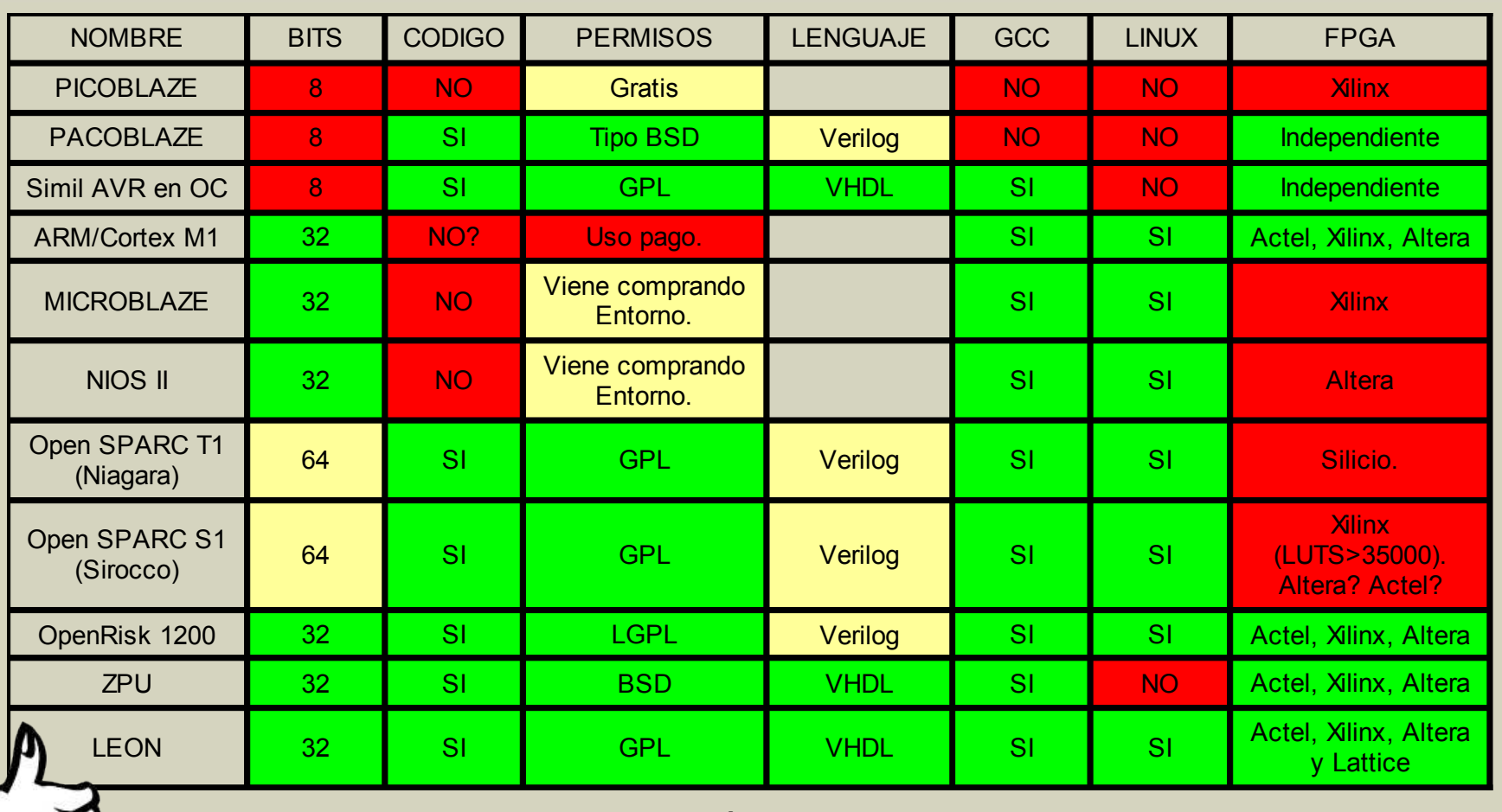

**Ver también: http://www.1-core.com/library/digital/soft-cpu-cores/**

## **El procesador LEON y la GRLIB Introducción**

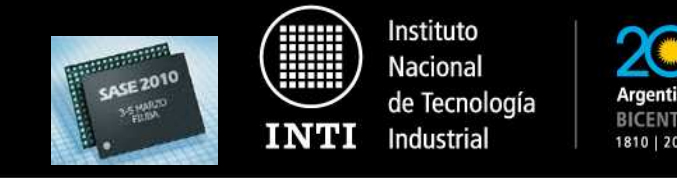

**El procesador LEON**

- **Procesador de 32 bits.**
- **Cumple con la arquitectura SPARC V8 (RISC). Especificación publicada por SUN y de libre uso.**
- **Utiliza Bus AMBA 2.0 (AHB y APB) para interconectar periféricos. Especificación de ARM, de libre uso incluso para cosas que no sean de ARM.**
- •**Lenguaje VHDL.**
- **Código fuente bajo licencia GPL/LGPL (según versión).**
- •**Mantenido y comercializado por la empresa Aeroflex/Gaisler.**

**http://www.sparc.org/standards/V8.pdf**

## **El procesador LEON y la GRLIB El procesador LEON**

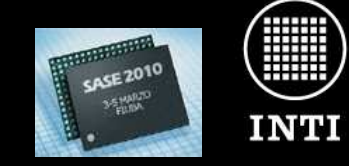

Instituto Nacional de Tecnología Industrial

1810 | 2010

#### **Historia del procesador LEON**

#### **1997**

Se inició un proyecto interno del "European Space Research and Technology Centre" (ESTEC) para desarrollar un procesador de 32 bits tolerante a fallas, para emplear en las misiones espaciales. Uno de los objetivos era **lograr independencia tecnológica con respecto a los procesadores tolerantes a falla provenientes de Estados Unidos, que comenzaban a plantear problemas legales de exportación y limitaciones para su aplicación y redistribución.** 

#### **2001**

Se funda Gaisler Research, una empresa privada, para desarrollar y dar soporte para el LEON.

## **El procesador LEON y la GRLIB El procesador LEON**

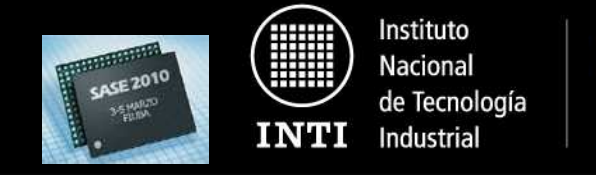

**Licencias del procesador LEON/GRLIB**

## •Los procesadores LEON1 y LEON2 están bajo la licencia LGPL

•El LEON3 y la GRLIB se ofrecen bajo GPL, salvo algunos pocos casos LGPL. 1810 | 2010

## **El procesador LEON y la GRLIB El procesador LEON**

#### **El procesador LEON3**

- **Pipeline avanzado de 7 etapas.**
- Unidades de hardware para multiplicación, división y MAC.
- Caches de datos e instrucciones.
- $\cdot$  Caches configurables: 1 4 sets, 1 256 kbytes/set.
- **MMU opcional.**
- Interfase principal conforme al bus AMBA-2.0 AHB.
- Soporte avanzado para debug y trace buffer para datos e instrucciones.
- **Soporte para multiprocesadores simétricos (SMP).**
- Diseño completamente sincrónico con flanco de reloj simple.
- Frecuencias hasta 125 MHz en FPGAs y 400 MHz en ASIC de 0,13 µm.

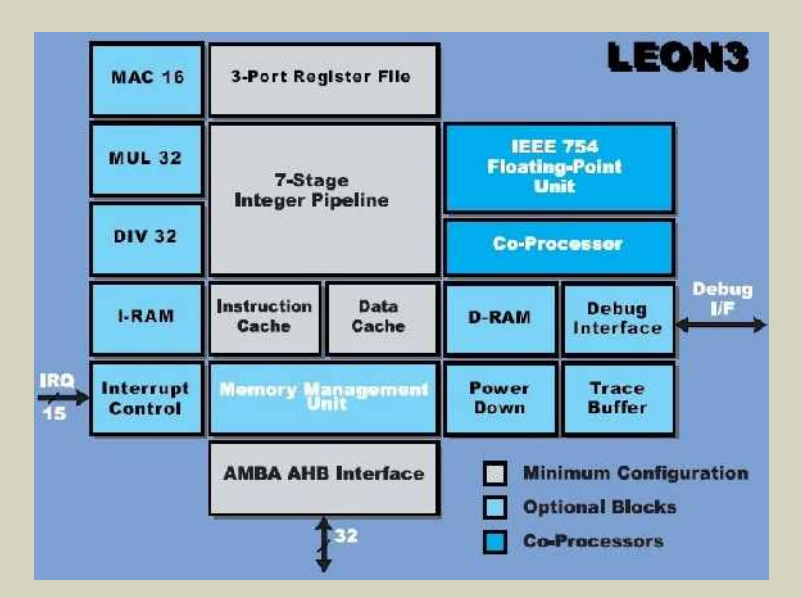

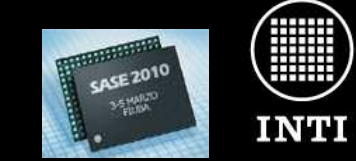

Instituto Nacional de Tecnología Industrial

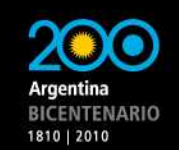

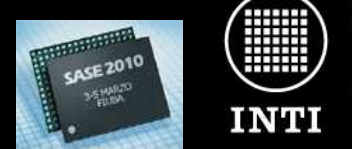

Instituto Nacional de Tecnología Industrial

Argentina **BICENTENARIO** 1810 | 2010

#### **Introducción a la GRLIB**

- La GRLIB es un conjunto organizado y configurable de IP Cores.
- El núcleo central es el procesador LEON3.
- Busca siempre utilizar un VHDL neutral para mantener compatibilidad con distintas tecnologías de FPGAs y ASICs.

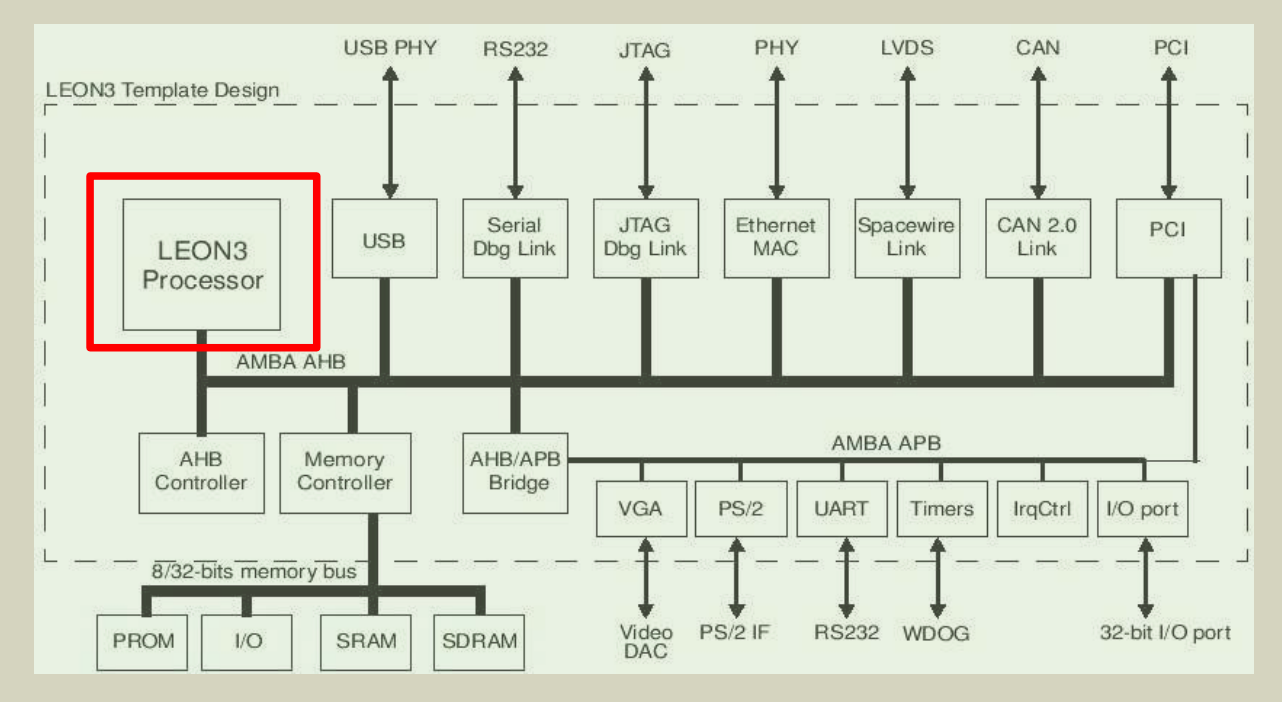

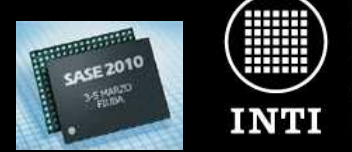

Instituto Nacional de Tecnología Industrial

Argentina **BICENTENARIO** 1810 | 2010

#### **IP-cores de la GRLIB**

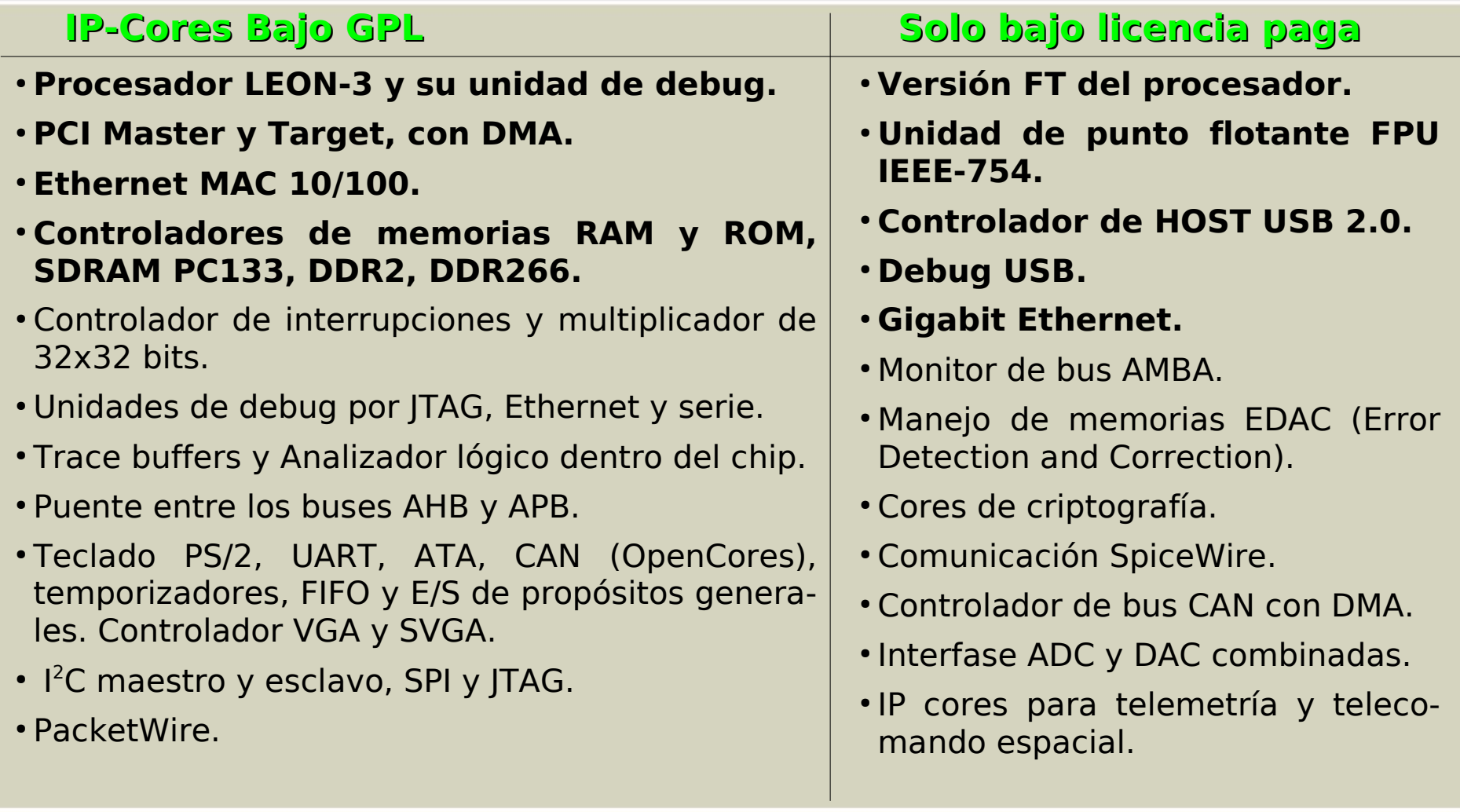

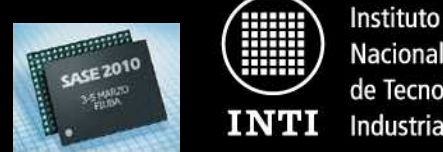

**Nacional** de Tecnología Industrial

**Simulación, Síntesis y P&R**

### •**GNU VHDL Simulator (GHDL)**

- •Cadence NCsim
- •Modelsim VHDL and Verilog simulator •Active-HDL VHDL and Verilog simulator
- •Riviera VHDL and Verilog simulator •Symphony-EDA Sonata VHDL
- simulator

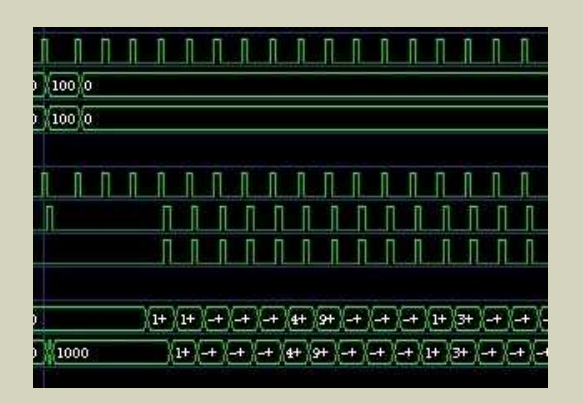

## Simulación Síntesis y Place & Route

- •Actel Designer/Libero
- •Altera Quartus
- •Cadence RTLC
- •Lattice ispLEVER
- •Mentor Leonardo Precision
- •Synopsys DC
- •Synplify
- •Xilinx ISE/XST
- •eASIC eTools

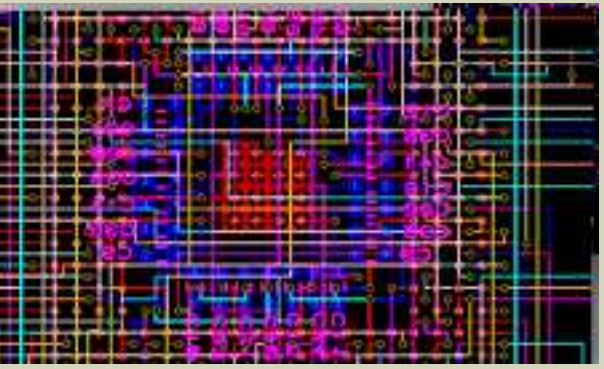

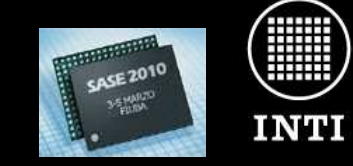

Instituto **Nacional** de Tecnología Industrial

Argentina **BICENTENARIO** 1810 | 2010

#### **Estimación de área**

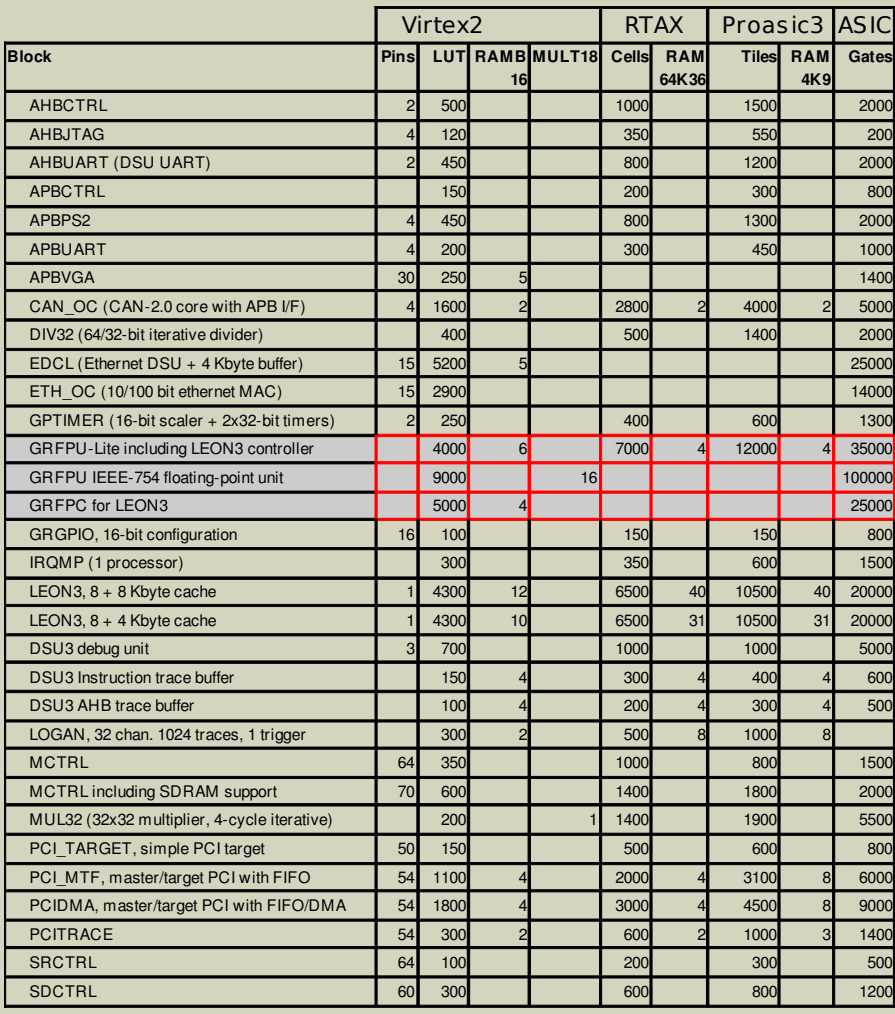

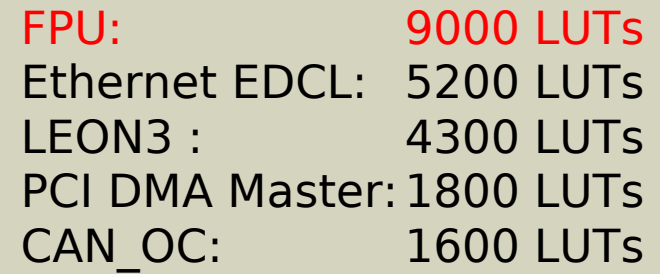

\*) Información provista por el proveedor en su sitio web. \*\*)Se marcan en rojo los ip-cores no disponibles bajo GPL.

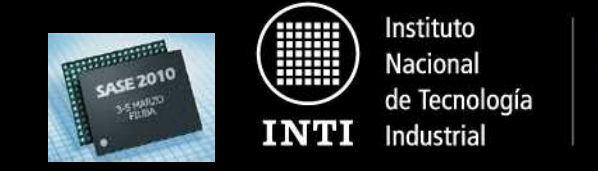

**Sistemas operativos soportados por la GRLIB**

Varios sistemas han sido portados al LEON/Grlib:

## Libres/Abiertos y gratuitos:

Linux 2.6: http://www.kernel.org/ uCLinux (2.0): http://www.uclinux.org/ RTEMS: http://www.rtems.com/ ecOS: http://ecos.sourceware.org/

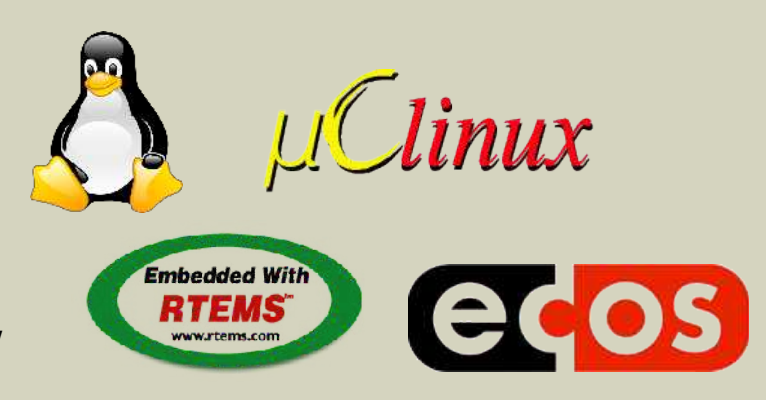

## Cerrados/pagos:

 $\cdot$ VxWorks (Wind River)  $\overline{\phantom{a}}$   $\overline{\phantom{a}}$   $\overline$ •Nucleus (Mentor Graphics) •ThreadX (Express Logix)

\*Las URLs se dan como referencias, bajar siempre las versiones suministradas por

1810 | 2010

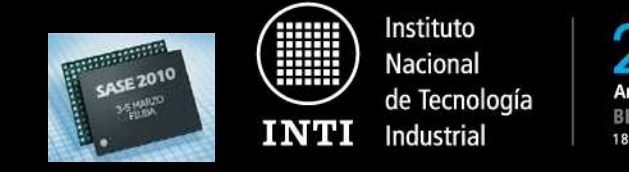

#### **Templates para tarjetas con FPGA**

La GRLIB viene con diseños ya adaptados a varias placas de desarrollo con FPGA, listos para usar:

•actel-coremp7 •altera-ep1c20 •altera-ep2s60-ddr •altera-ep2s60-sdr •altera-ep3c25 •avnet-3s1500 •avnet-eval-xc4v •avnet-ml401 •avnet-xc2v1500 •digilent-xc3s1000 •digilent-xc3s1600e •digilent-xup •ge-compact-ep1s40 •ge-compact-ep2s180 •ge-compact-ep2s60 •ge-hpe-midi-ep2s180

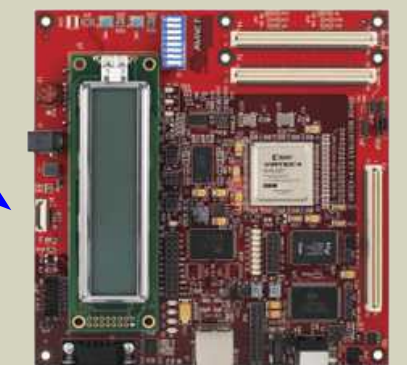

**Virtex** XC4VLX25.

•ge-hpe-mini •ge-hpe-mini-lattice •gr-cpci-ax •gr-cpci-xc2v6000 •gr-cpci-xc4v •gr-pci-xc2v3000 •gr-pci-xc5v •gr-xc3s-1500 •hardi-haps31 •hardi-haps51 •hardi-haps52 •hardi-haps54 •jopdesign-ep1c12 •memec-v2mb1000 •nuhorizons-3s1500 •xilinx-ml501 •xilinx-ml505

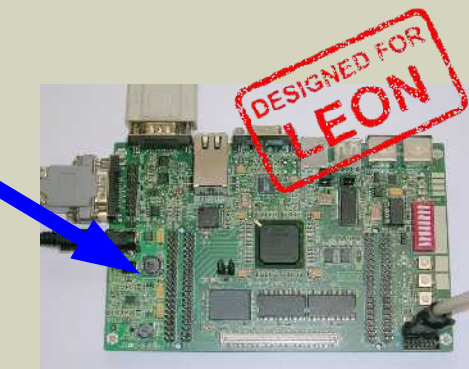

Spartan XC3S1500

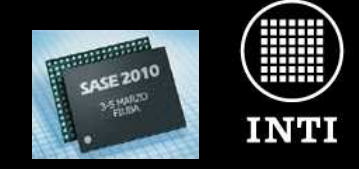

Instituto Nacional de Tecnología Industrial

RICENTENARIO 1810 | 2010

#### **Depuración de la GRLIB**

- La GRLIB tiene IP-cores especiales para debug mediante USB, Serial, Ethernet, PCI, JTAG y más. (no todos son libres).
- Estos IP-cores dan acceso al bus AHB para realizar operaciones de lectura y escritura.

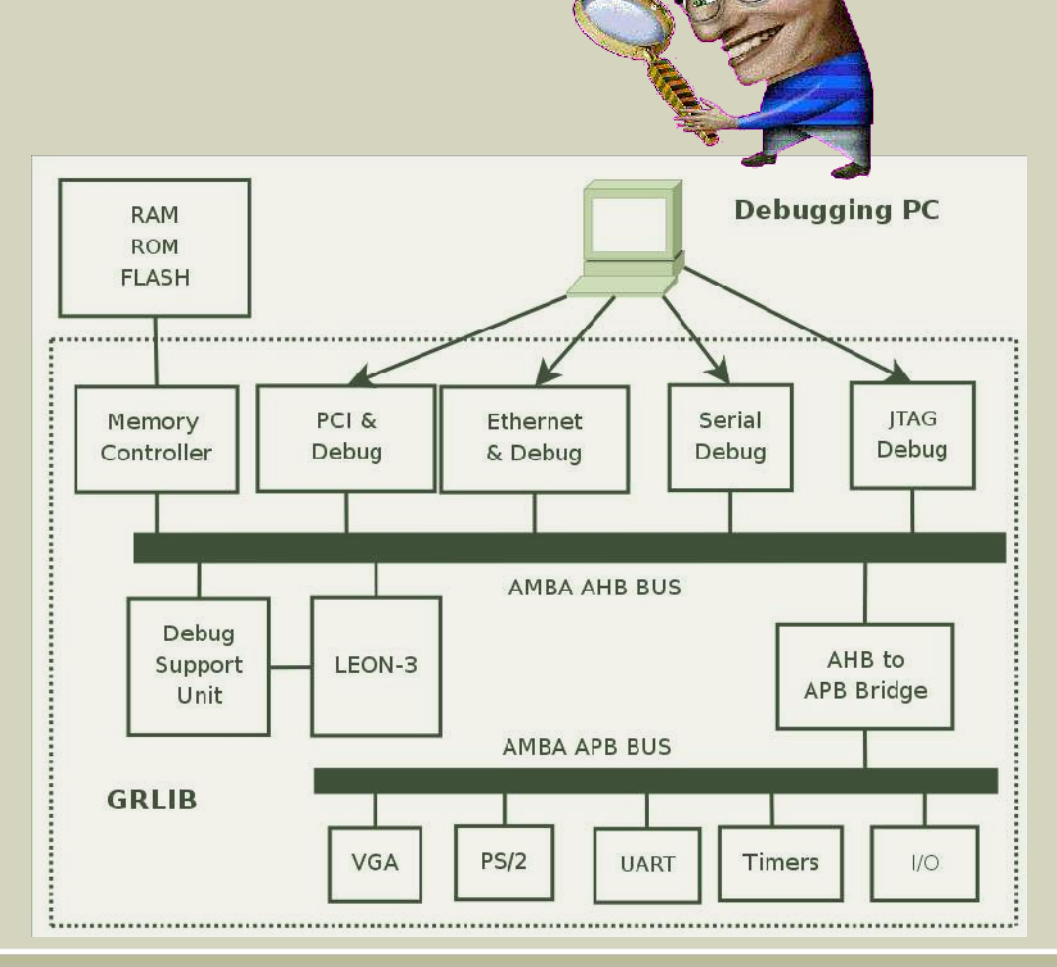

#### Instituto **El procesador LEON y la GRLIB Nacional La GRLIB** de Tecnología BICENTENARIO **INTI** Industrial 1810 | 2010 **Depuración de la GRLIB Debugging PC RAM ROM READ WRITE FLASH** • Se puede depurar el LEON-3 a través de la DSU Memory Ethernet (Debug Support Unit). & Debug Controller **AMBA AHB BUS** Debug AHB to Support LEON-3 **APB Bridge** Unit **AMBA APB BUS GRLIB**  $PS/2$ **VGA UART** Timers  $1/O$

Ejemplo: Debug del procesador a través del core Ethernet

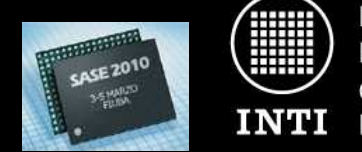

Instituto Nacional de Tecnología Industrial

BICENTENARIO 1810 | 2010

#### **Software para depuración de la GRLIB**

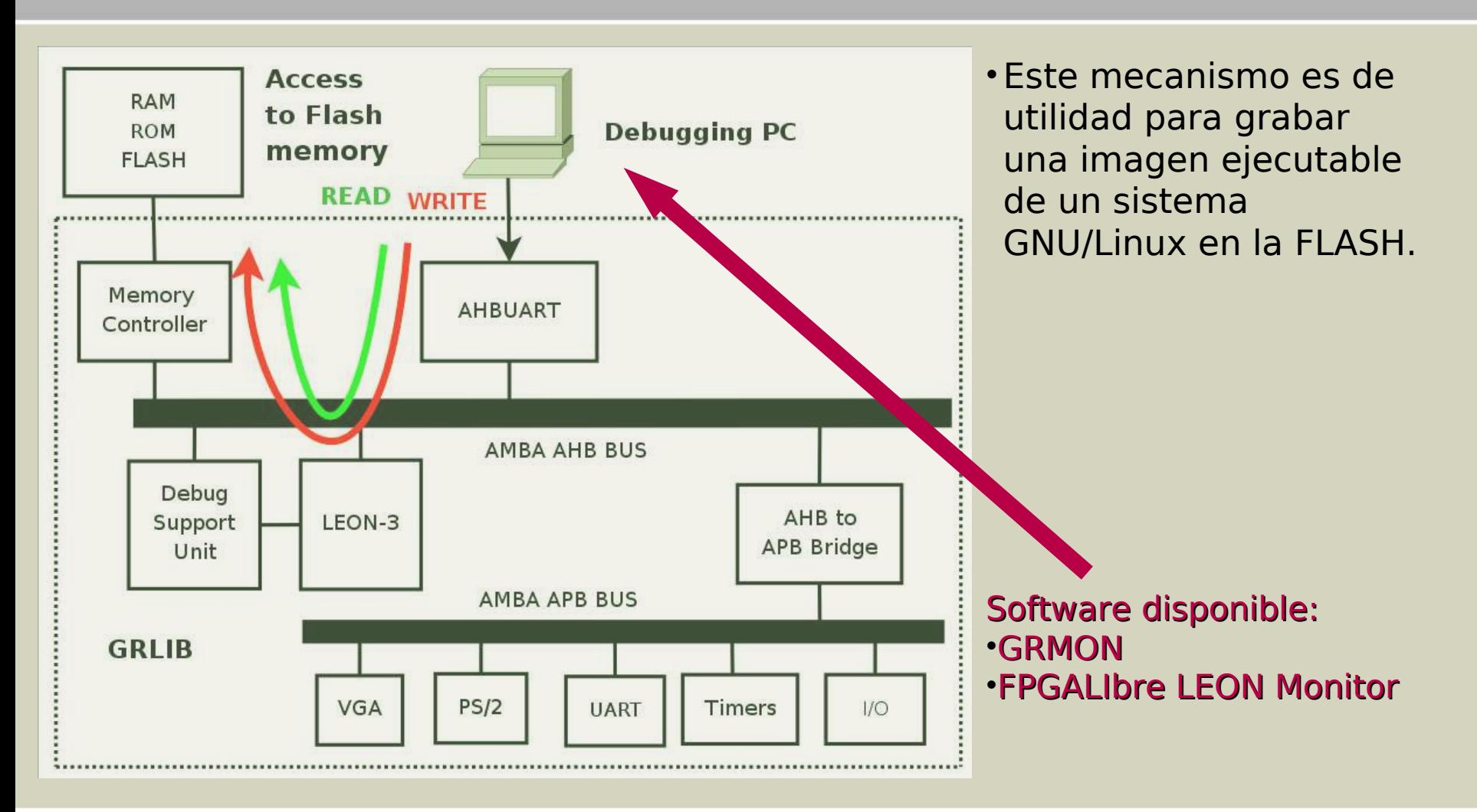

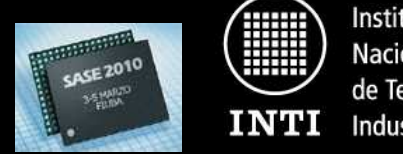

Instituto Nacional de Tecnología Industrial

**BICENTENARIO** 1810 | 2010

#### **Software GRMON para depuración**

- GROM es un software que permite comunicarse con el bus AHB y realizar funciones de alto nivel cpn los IP-cores de la GRLIB.
- Todos los cores de Debug.
- Debug del procesador.
- Leer y escribir RAM y FLASH.
- Mucho mas...
- ES PROPIETARIO. Se brindan versiones gratuitas de evaluación, para fines no-comerciales y solamente por 21 días.

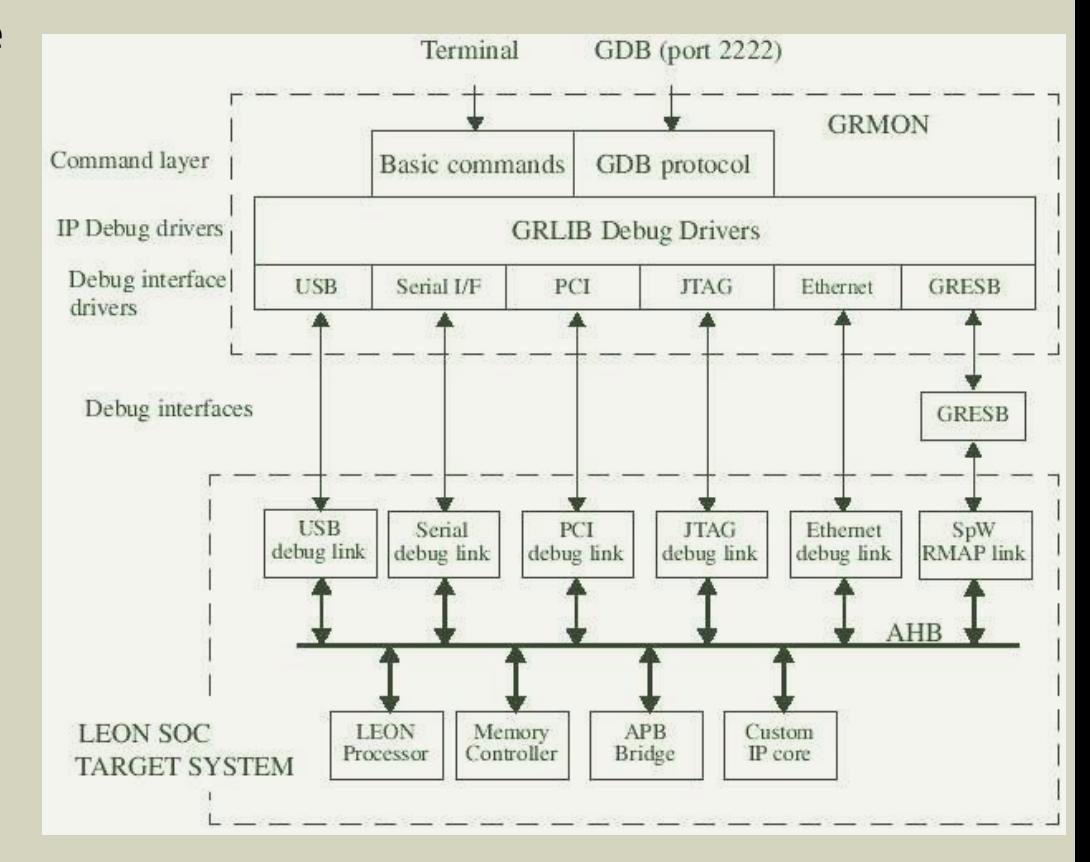

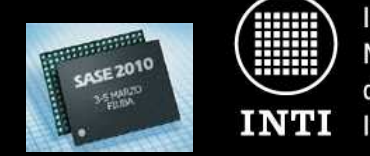

Instituto Nacional de Tecnología Industrial

1810 | 2010

#### **FPGALibre LEON Monitor**

- FLeMon fue desarrollado como parte del proyecto FPGALibre debido a los inconvenientes de GRMON en su versión gratuita.
- •El primer objetivo fue poder grabar una imagen del sistema operativo GNU/Linux en la memoria Flash.
- Licencia GPL.

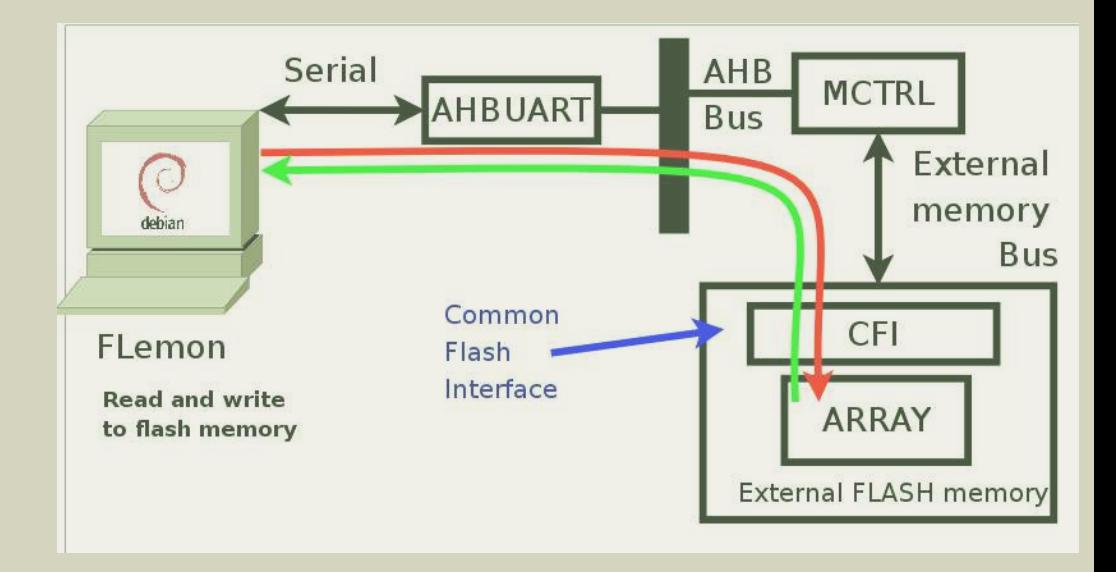

## **http://fpgalibre.sf.netFPGA Libre**

#### **Capacidades actuales:**

•Solo puerto serie (AHBUART) •Lectura, borrado, escritura y verificación de la memoria FLASH (Intel CFI).

**El procesador LEON y la GRLIB Casos de aplicación**

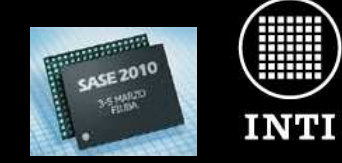

Instituto **Nacional** de Tecnología Industrial

Argentina **BICENTENARIO** 1810 | 2010

# CASOS DE APLICACIÓN

www.inti.gob.ar | 0 800 444 4004 Copyright © 2010 INTI, Diego J. Brengi

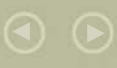

## **El procesador LEON y la GRLIB Casos de aplicación**

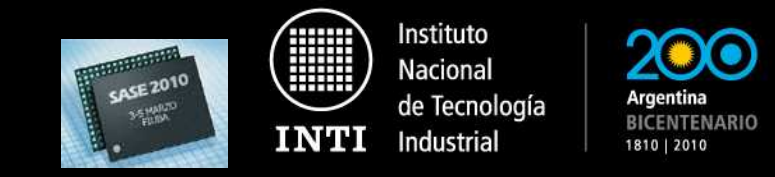

#### **Procesador para GPS de NEMERIX**

•El Nemerix NJ1030A es circuito integrado para procesar señales de banda base de GPS y entregar mensajes NMEA. Utiliza internamente un procesador LEON2.

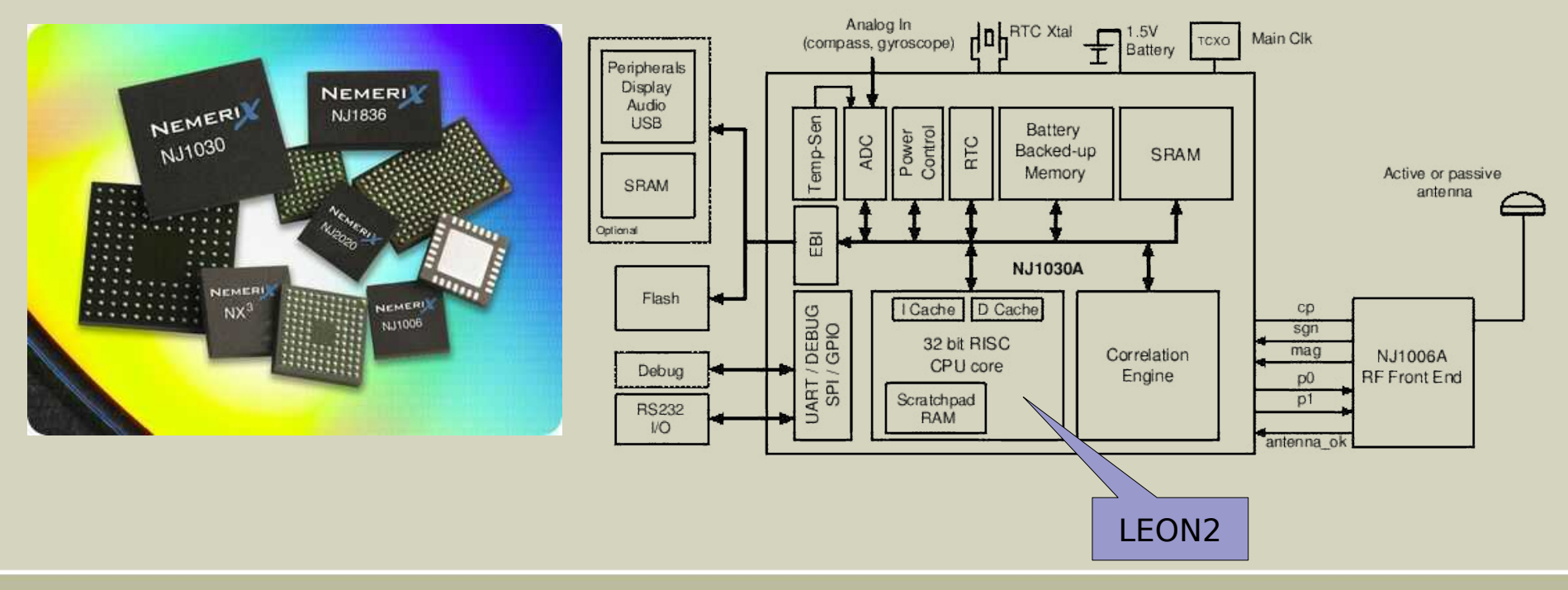

www.inti.gob.ar | 0 800 444 4004 Copyright © 2010 INTI, Diego J. Brengi

**El procesador LEON y la GRLIB Casos de aplicación**

**Otros casos**

Procesadores rad hard de ATMEL. (LEON2).

Procesador para discos de red de INFRANT (LEON1).

Chips para cajas registradoras y puntos de venta de la empresa Orbita Control Engineering (LEON2).

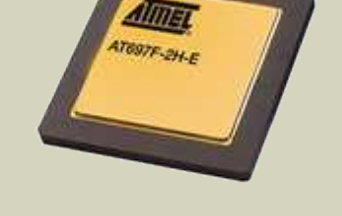

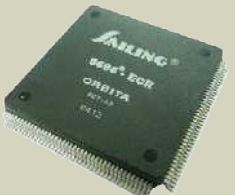

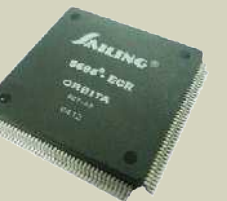

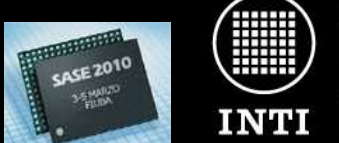

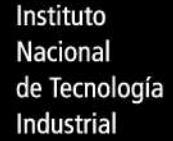

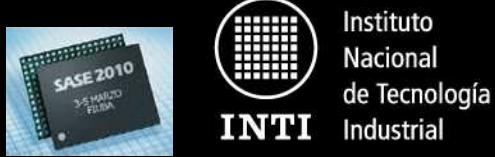

BICENTENARIO 1810 | 2010

**PARTE 2**

## **Ejemplo de uso de la GRLIB con GNU/Linux**

www.inti.gob.ar | 0 800 444 4004 Copyright © 2010 INTI, Diego J. Brengi

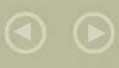

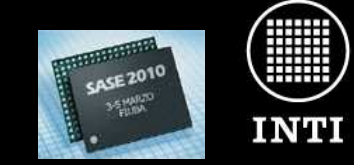

Instituto **Nacional** de Tecnología **Industrial** 

1810 | 2010

#### **Hardware utilizado**

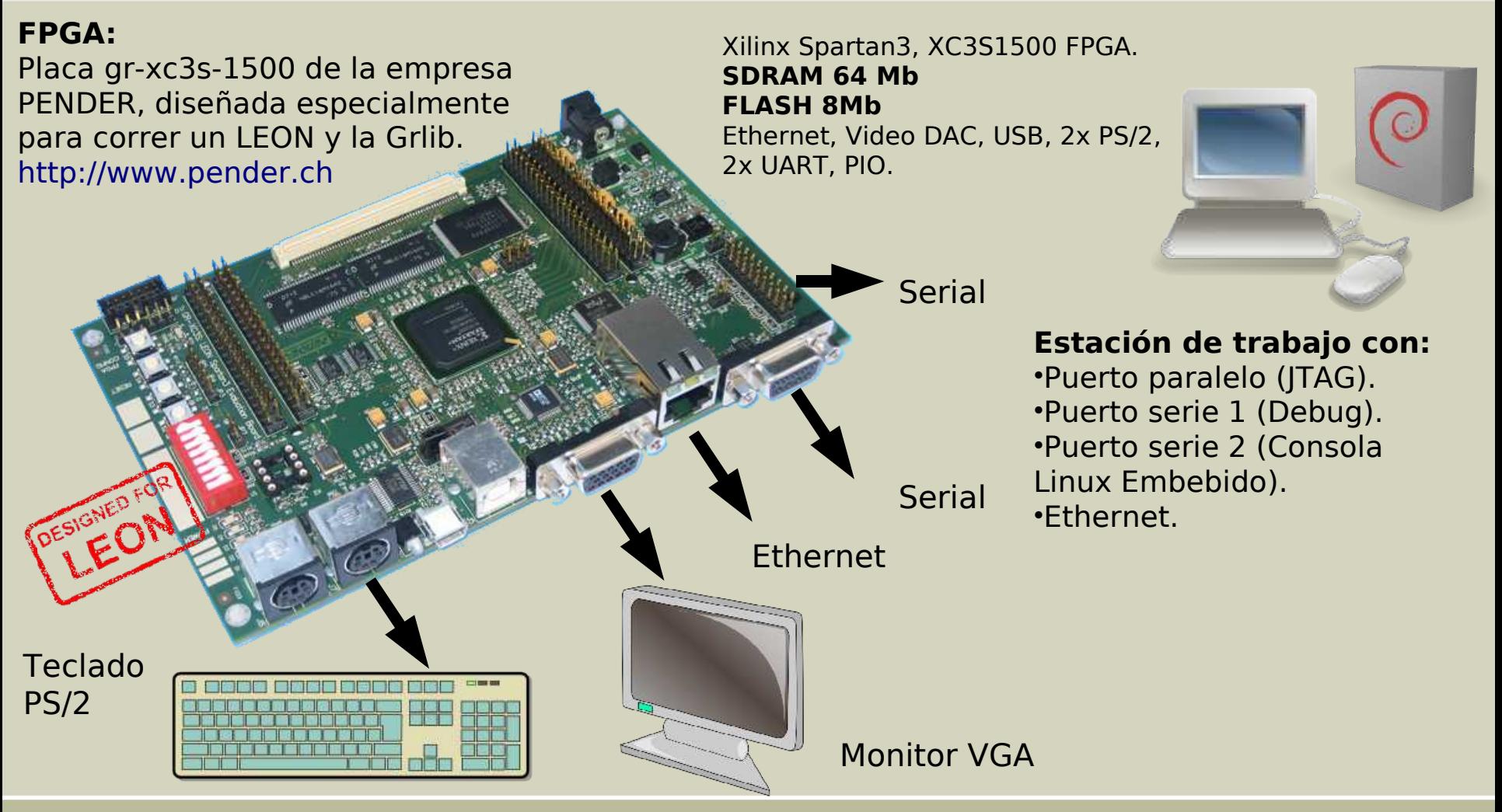

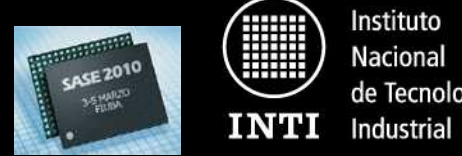

de Tecnología

#### **Fuentes y software para la GRLIB**

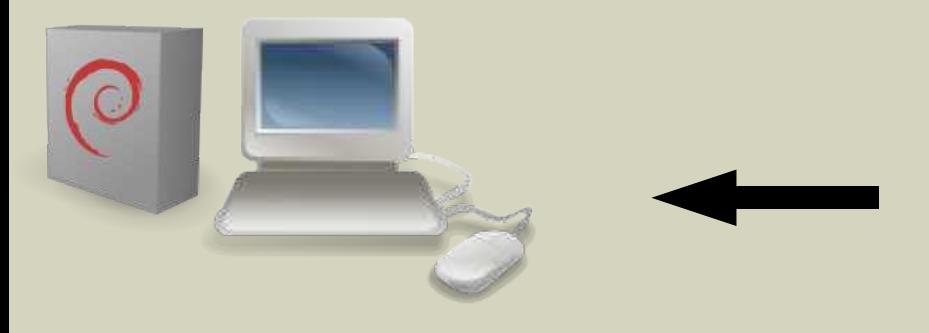

- •Sistema operativo Debian GNU/Linux
- •Xilinx ISE Webpack
- •Fuentes de la Grlib.
- •GHDL (Si queremos correr el testbench).
- •BASH, GNU Make, GCC, TCL/tk

- •Descargar la Grlib (código VHDL)
- •Descomprimir con unzip.
- •Entrar al subdirectorio de diseño según nuestra placa.
- **\$ wget**

 **http://www.gaisler.com/products/grlib/grlibgpl1.0.22b4075.zip**

- **\$ unzip grlibgpl1.0.22b4075.zip**
- \$ cd qrlib-qpl-1.0.22-b4075/designs/leon3-qr-xc3s-1500/

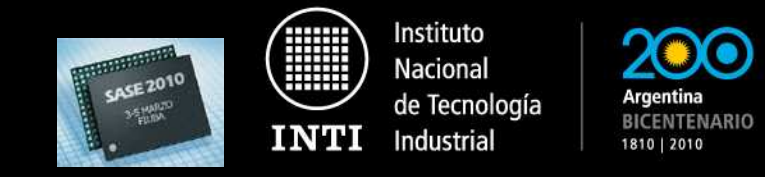

#### **Configurando la GRLIB**

## Configurar la Grlib significa elegir que ip-cores incluimos o no, y seleccionar algunos parámetros de cada uno.

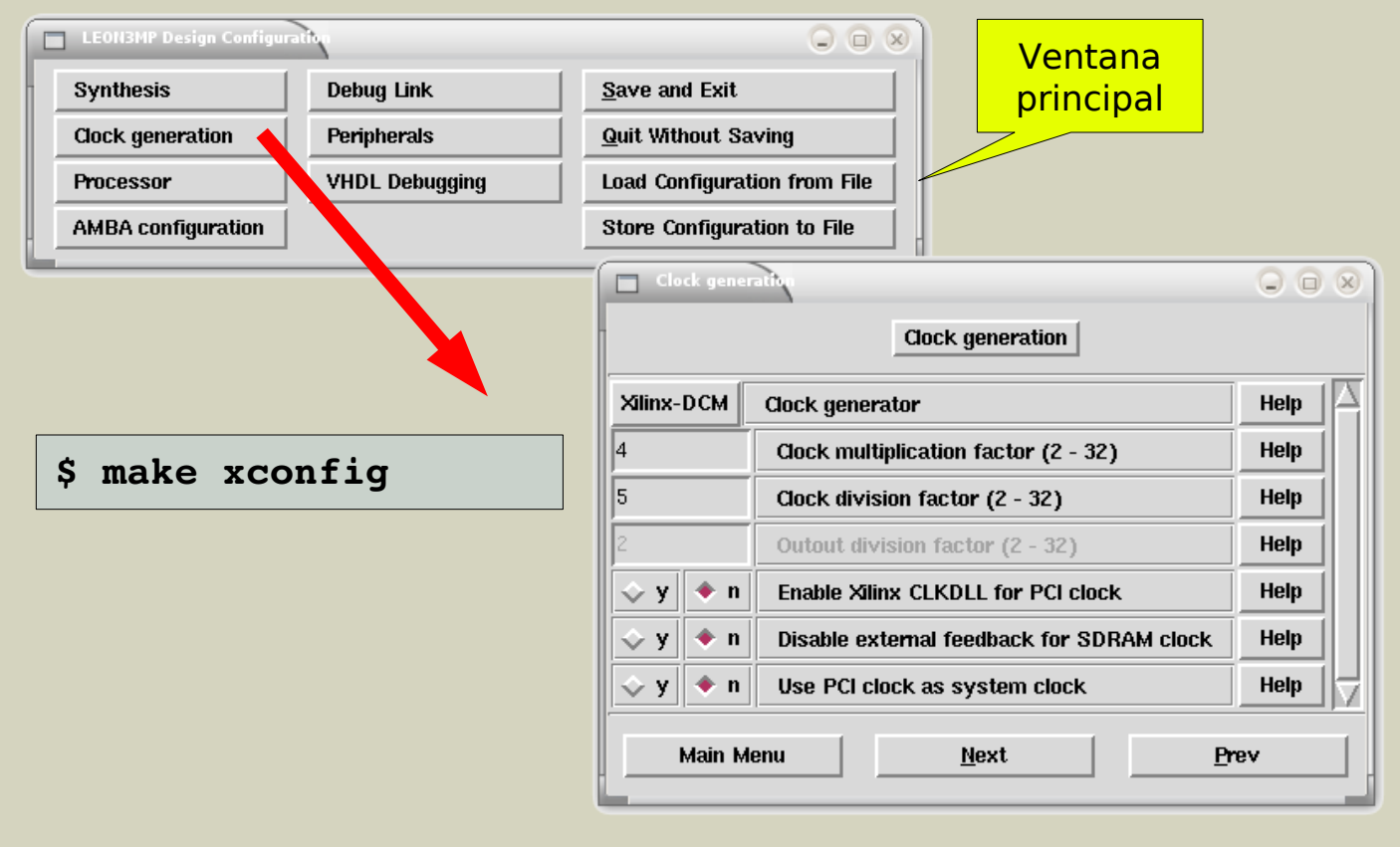

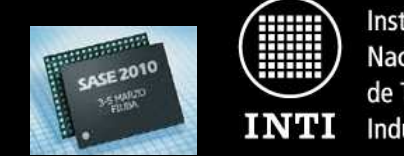

Instituto Nacional de Tecnología Industrial

#### **Verificación de la GRLIB**

**Paso 1:** Compilando el testbench con GHDL

\$ make ghdl-clean **\$ make ghdl**

Esto nos crea un binario ejecutable llamado "tesbench" que realizará la simulación.

**Paso 2:** Ejecutando el testbench generado.

> **Error normal para finalizar la simulación.**

#### **\$ ./testbench**

**... \*\*\*\* GRLIB system test starting \*\*\*\*** Leon3 SPARC V8 Processor  **CPU#0 register file CPU#0 multiplier CPU#0 radix2 divider CPU#0 cache system CPU#0 memory management unit Multiprocessor Interrupt Ctrl. Modular Timer Unit timer 1 timer 2 chain mode Generic UART GR Ethernet MAC Test passed, halting with IU error mode testbench.vhd:375:6:@2357898ns: (assertion failure): \*\*\* IU in error PASO!**

**./testbench:error: assertion failed**

**mode, simulation halted \*\*\***

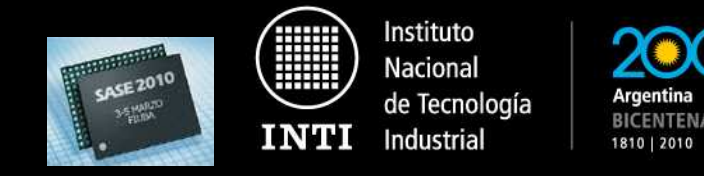

#### **Síntesis y Place & Route**

#### En nuestro caso se usa XST del ISE Webpack 8

```
$ make ise
...
Release 8.2.02i  Bitgen I.33
Copyright (c) 1995-2006 Xilinx, Inc. All rights reserved.
Loading device for application Rf_Device from file '3s1500.nph' in environment
/usr/local/ISEWb8.
      "leon3mp" is an NCD, version 3.1, device xc3s1500, package fg456, speed 4
Opened constraints file leon3mp.pcf.
Fri Feb 26 10:37:12 2010
Saving ll file in "leon3mp.ll".
Creating bit map...
Saving bit stream in "leon3mp.bit".
Saving bit stream in "leon3mp.rbt".
Saving Readback bit file leon3mp.rbb.
Saving Readback bit file leon3mp.rba.
Saving Readback golden data file leon3mp.rbd.
Saving mask data in "leon3mp.msd".
Creating bit mask...
Saving mask bit stream in "leon3mp.msk".
Bitstream generation is complete.
                                                            Bitstream listo para
                                                            transferir por JTAG!
```
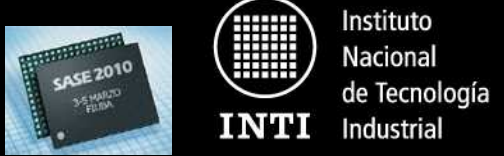

**Software para compilar el sistema operativo embebido**

En nuestro ejemplo, usaremos:

- Un sistema con MMU.
- Un sistema sin FPU.
- Un kernel 2.6 (2.6.21.1) con Gnu Libc.
- •Snapgear Linux.

## **Software adicional necesario en la estación de trabajo:**

- •Toolchain para cross-compilar (Versión Gaisler)
- •Fuentes de Snapgear Linux (Versión Gaisler).
- •TCL/tk.
- •Libqt3.

**Para kernel 2.6 + GNU LibC (con MMU): Toolchain:** sparc-linux-3.4.4-2.6.21-1.0.1.tar.bz2  **Snapgear:** snapgear-2.6-p41.tar.bz2

La "p" es de Parches aplicados por Gaisler

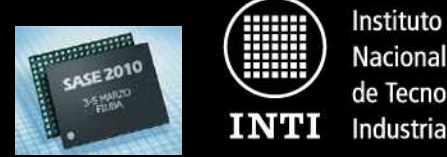

**Nacional** de Tecnología Industrial

**BICENTENARIO** 1810 | 2010

#### **Configurando Snapgear Linux**

•Ingresar al directorio principal y ejecutar "make xconfig".

**\$ make xconfig**

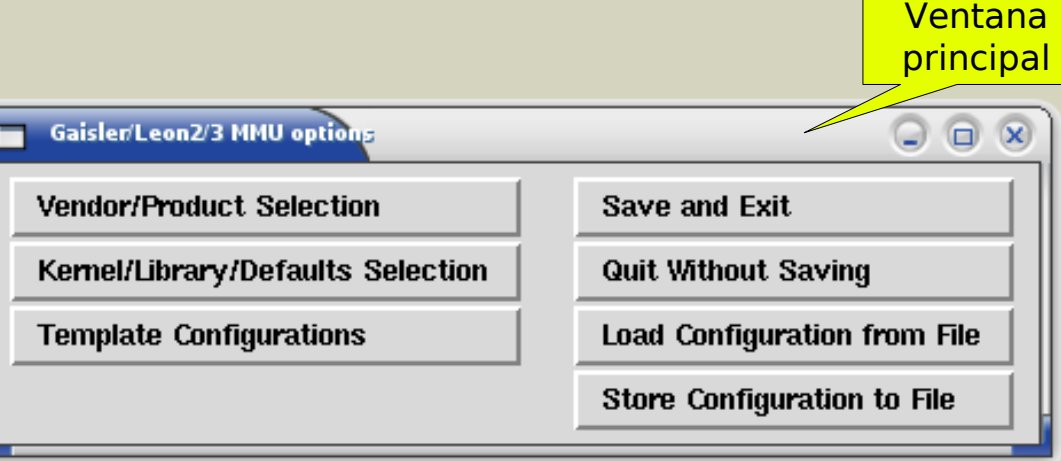

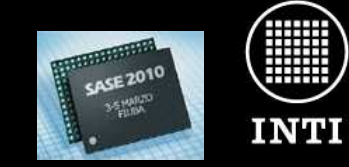

Gaisler/Leon2/3 MMU options

Leon has mul/div (v8)

start with uart loopback on

**Leon has FPU** 

**Gaisler/Leon2/3 MMU opti** 

 $\bullet$  n

 $\bullet$  n

CPU Freq khz

**Baudrate**  $\bullet$  n

 $\Diamond$  y

◇ y

40000

38400

√ y

Instituto **Nacional** de Tecnología Industrial

**BICENTENARIO** 1810 | 2010

 $Q \oplus x$ 

**Help** 

**Help** 

**Help** 

**Help** 

**Help** 

#### **Configurando Snapgear Linux**

#### **Ejemplo:**

Para usar la consola Framebuffer, el bootloader debe informar al kernel al pasarle al control.

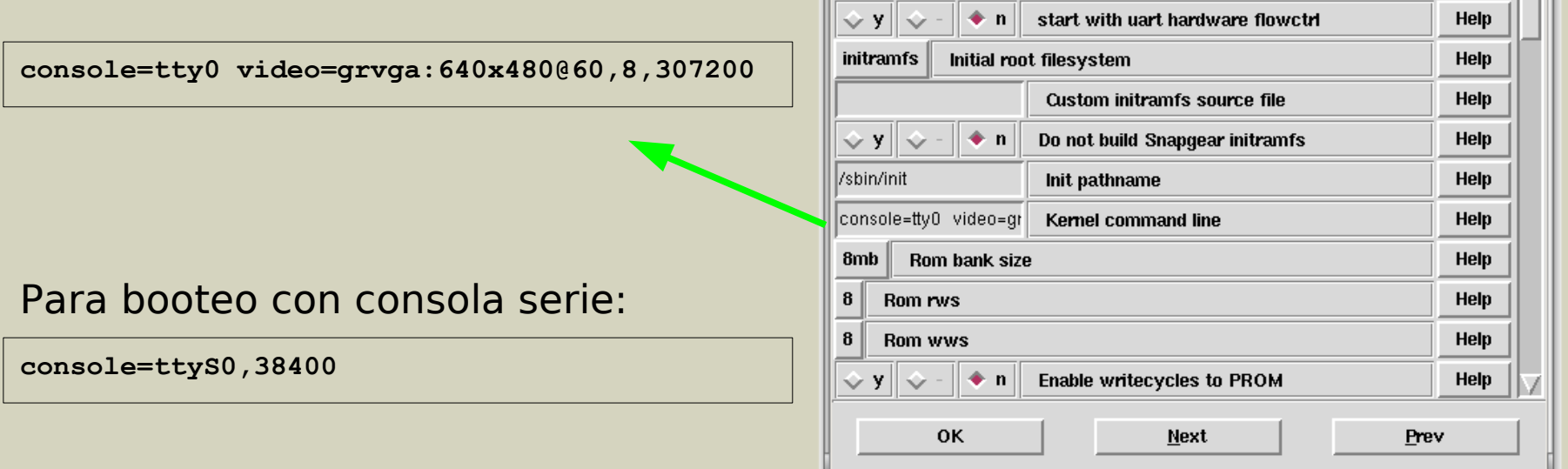

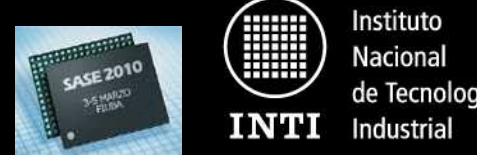

de Tecnología

1810 | 2010

#### **Configurando Snapgear Linux - Kernel**

Si elegimos configurar el kernel, al salir de la primer ventana, aparecerá una nueva ventana para tal propósito.

### **Ejemplo:**

Se habilita el soporte para Framebuffer y las fuentes de 8x16.

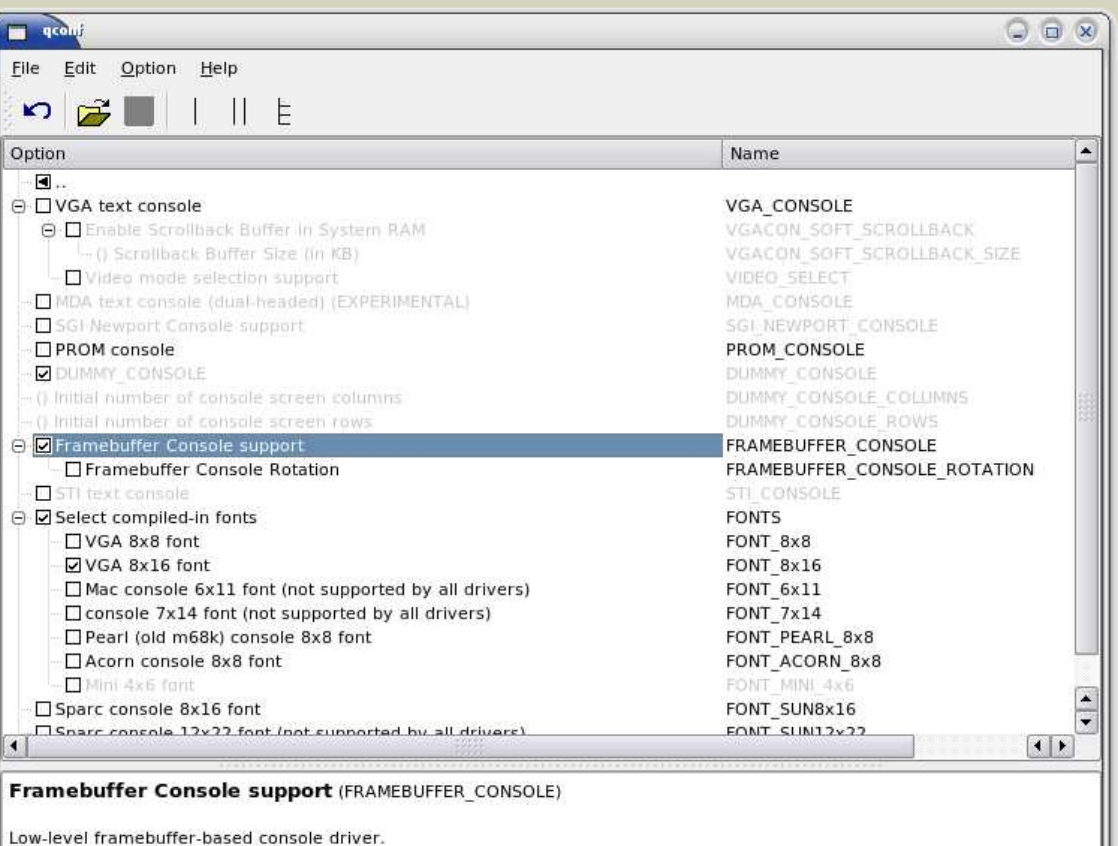

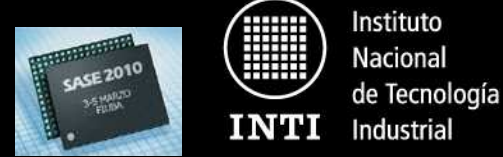

1810 | 2010

**Configurando Snapgear Linux - BusyBox**

La mayoría de las aplicaciones habilitadas por defecto pertenecen a Busybox. http://busybox.net/

Si elegimos configurar BusyBox, al salir de la ventana anterior, accedemos a esta nueva configuración.

**Ejemplo:** Habilitamos el cliente de DHCP (udhcp).

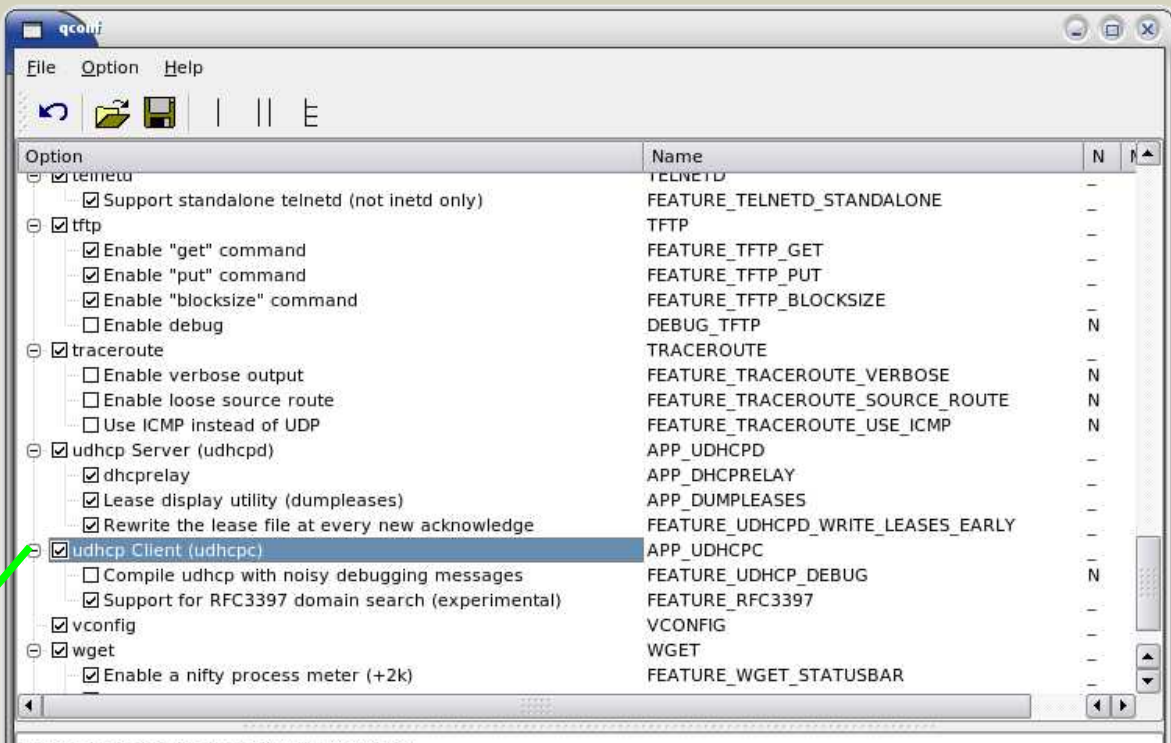

udhcp Client (udhcpc) (APP UDHCPC)

uDHCPc is a DHCP client geared primarily toward embedded systems, while striving to be fully functional and RFC compliant.

The udhcp client negotiates a lease with the DHCP server and notifies a set of scripts when a lease is obtained or lost.

See http://udhcp.busybox.net for further details.

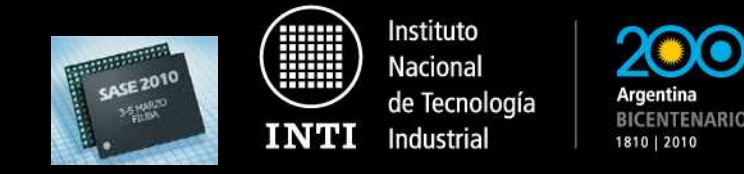

**Resumen de algunas configuraciones modificas**

- •**Framebuffer, teclado y consola.**
- •**IP obtenida por DHCP.**
- •**Incluir un programa en C propio.**
- •**Servidor Web + páginas propias.**
- •**Cliente NFS.**
- •**Sincronización de hora.**

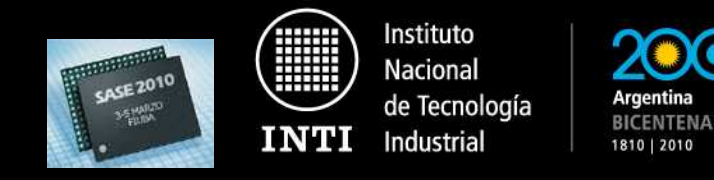

**Compilando Snapgear Linux**

Finalizada la configuración, compilamos el kernel, las aplicaciones y generamos la imagen del filesystem.

**\$ make ... \$ ls lh images/image.flashbz** -rwxr-xr-x 1 diego diego 3,1M feb 26 16:13 images/image.flashbz

Obtenemos un archivo ELF con la imagen del filesystem comprimido lista para grabarla a la memoria FLASH de nuestro sistema.

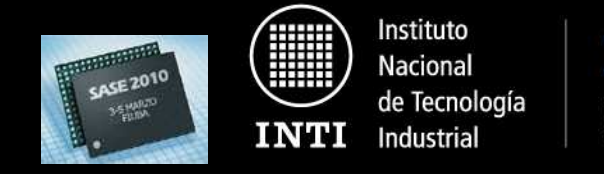

#### **Transfiriendo la imagen Linux a la flash**

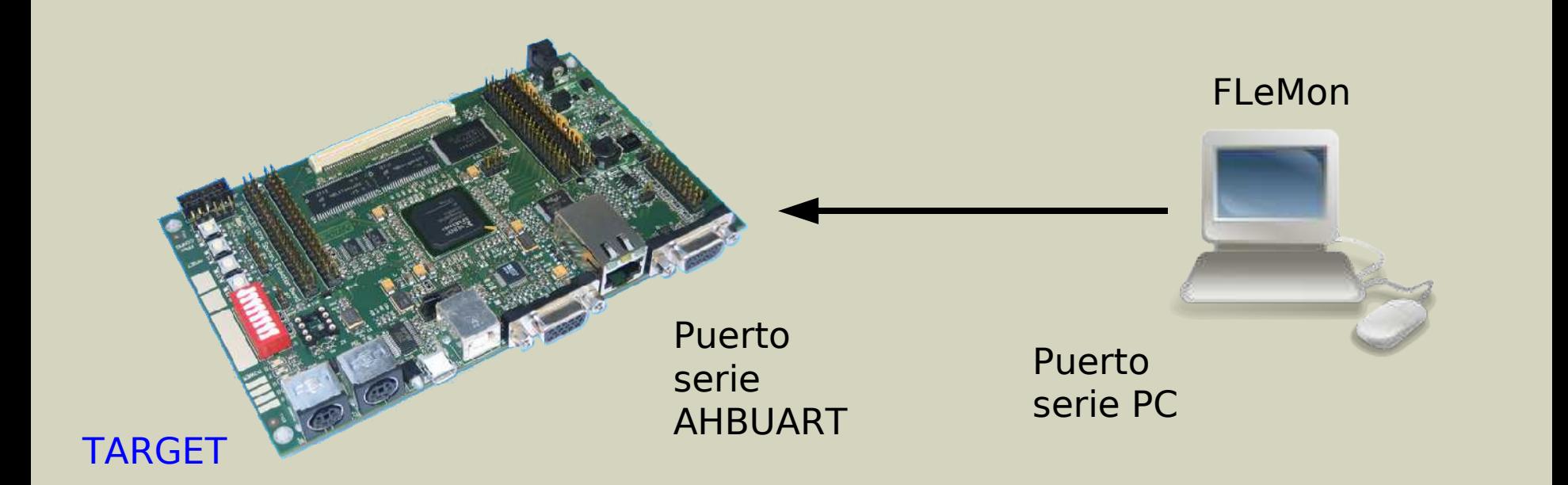

En nuestro ejemplo, para transferir la imagen Linux, utilizaremos la unidad de debug por línea serie (AH-BUART), un puerto serie de la PC y el software libre "FPGALibre LEon MONitor".

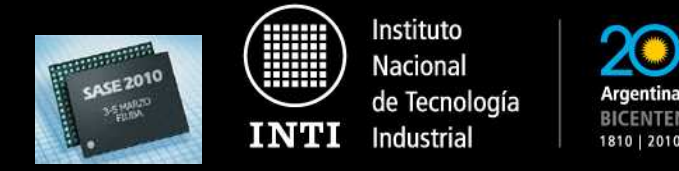

**Transfiriendo la imagen Linux - FPGALibre LEON Monitor**

**Paso1:** Establecer comunicación con el target.

**Paso2:** Listar ip-cores presentes en el sistema (solo para verificación).

**Paso3:** Borrar la memoria flash.

**Paso4:** Grabar la memoria FLASH con la imagen.

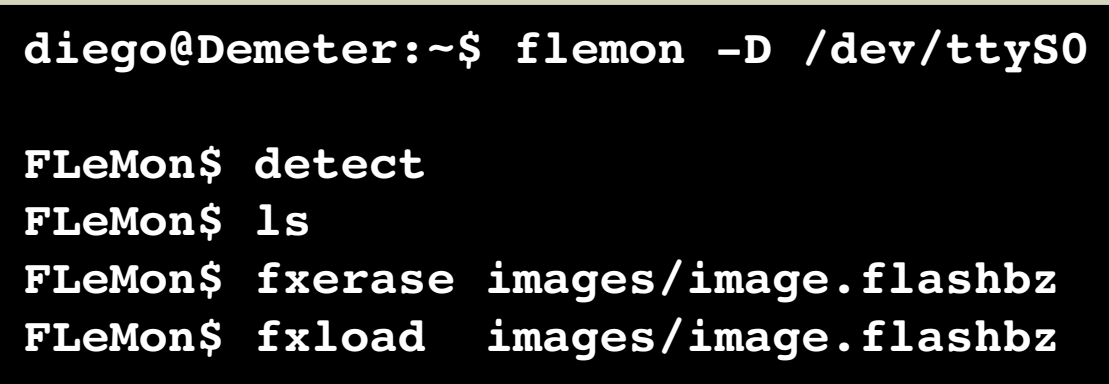

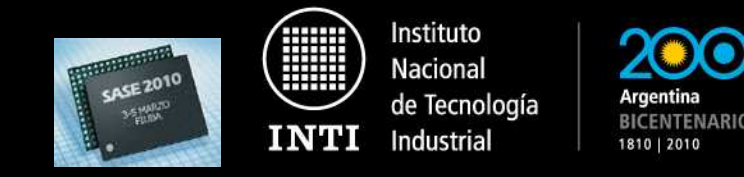

**Resumen de pasos realizados**

- 1)Fuentes de la Grlib + herramientas de síntesis.
- 2)Configuramos la Grlib.
- 3)Testbench.
- 4)Síntesis + P&R.
- 5)Cargamos el bitstream (JTAG).
- 6)Fuentes Snapgear Linux + Toolchain.
- 7)Agregamos archivos propios si hacen falta.
- 8) Configuramos el kernel + BusyBox.
- 9)Compilamos y generamos una imagen del sistema de archivos.
- 10)Transferimos a la memoria flash (FLeMon).
- 11)Reseteamos la FPGA y arranca nuestro sistema!

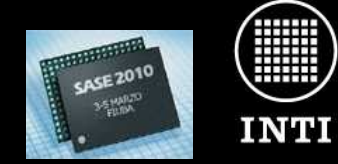

Instituto **Nacional** de Tecnología Industrial

Argentina **BICENTENARIO** 1810 | 2010

## PRUEBAS

www.inti.gob.ar | 0 800 444 4004 Copyright © 2010 INTI, Diego J. Brengi

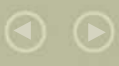

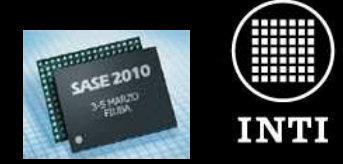

Instituto Nacional de Tecnología Industrial

**BICENTENARIO** 1810 | 2010

**Pruebas del sistema - Arranque**

- Los mensajes de arranque del kernel salen por el dispositivo Frame-Buffer, según lo configuramos.
- •Se ejecuta el cliente DHCP y ntpdate.
- •Se monta el servicio remoto NFS.
- •Arranca el servidor web.

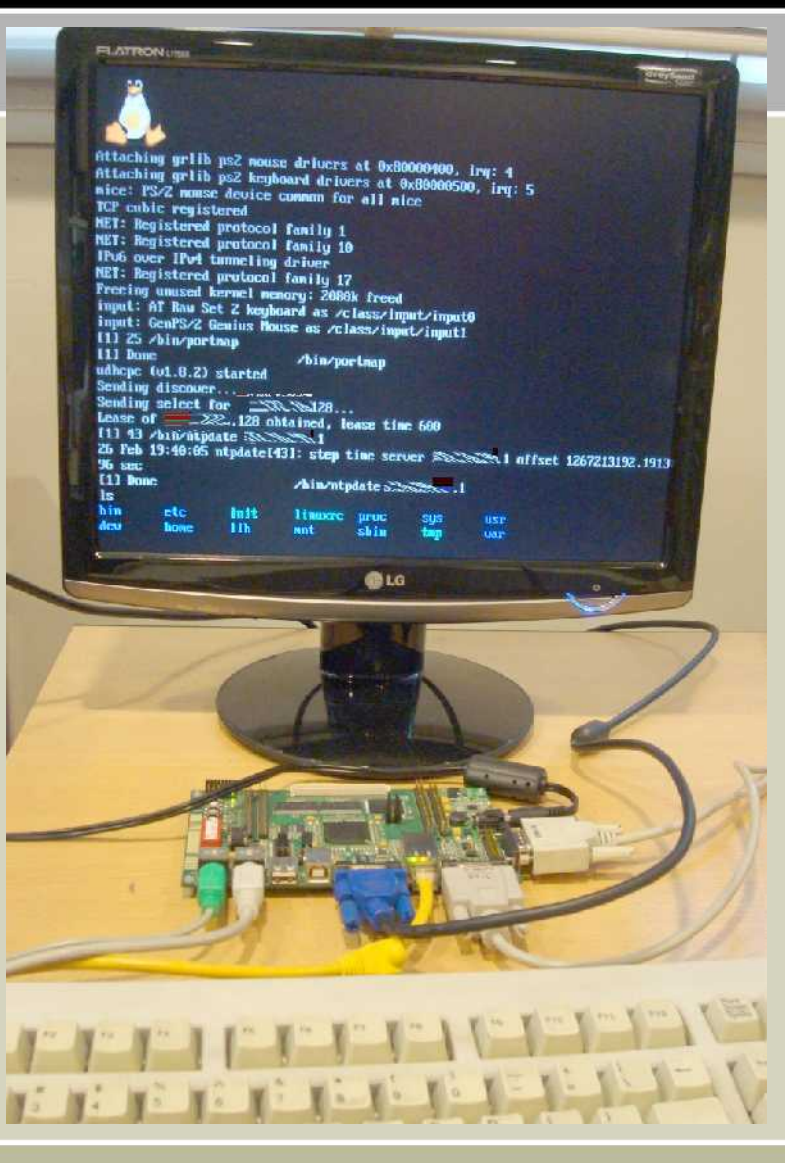

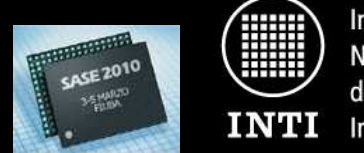

Instituto **Nacional** de Tecnología Industrial

1810 | 2010

#### **Pruebas del sistema - Consola Local**

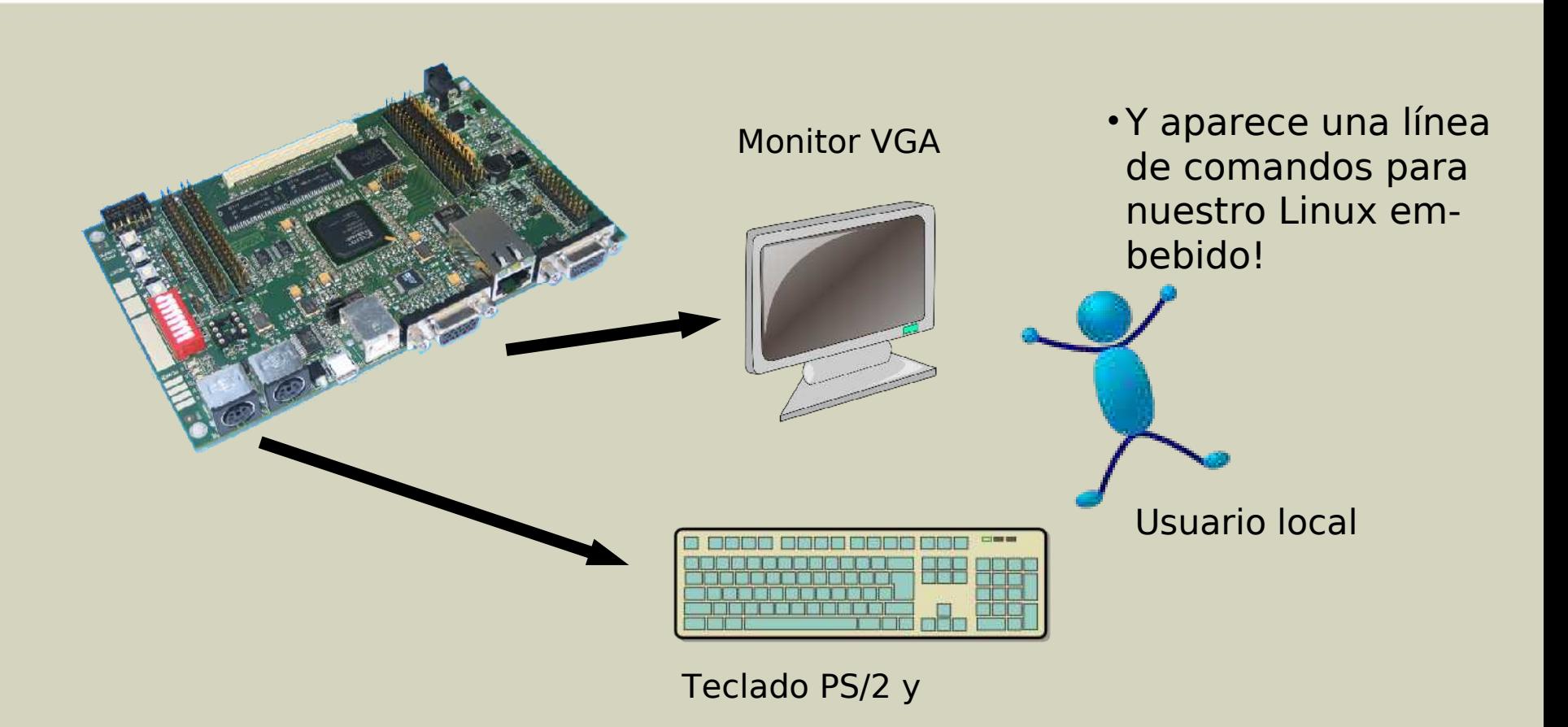

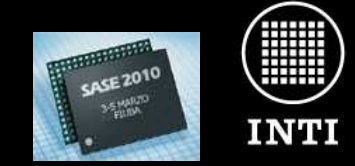

Instituto **Nacional** de Tecnología Industrial

**BICENTENARIO** 1810 | 2010

#### **Pruebas del sistema - Servicios de red**

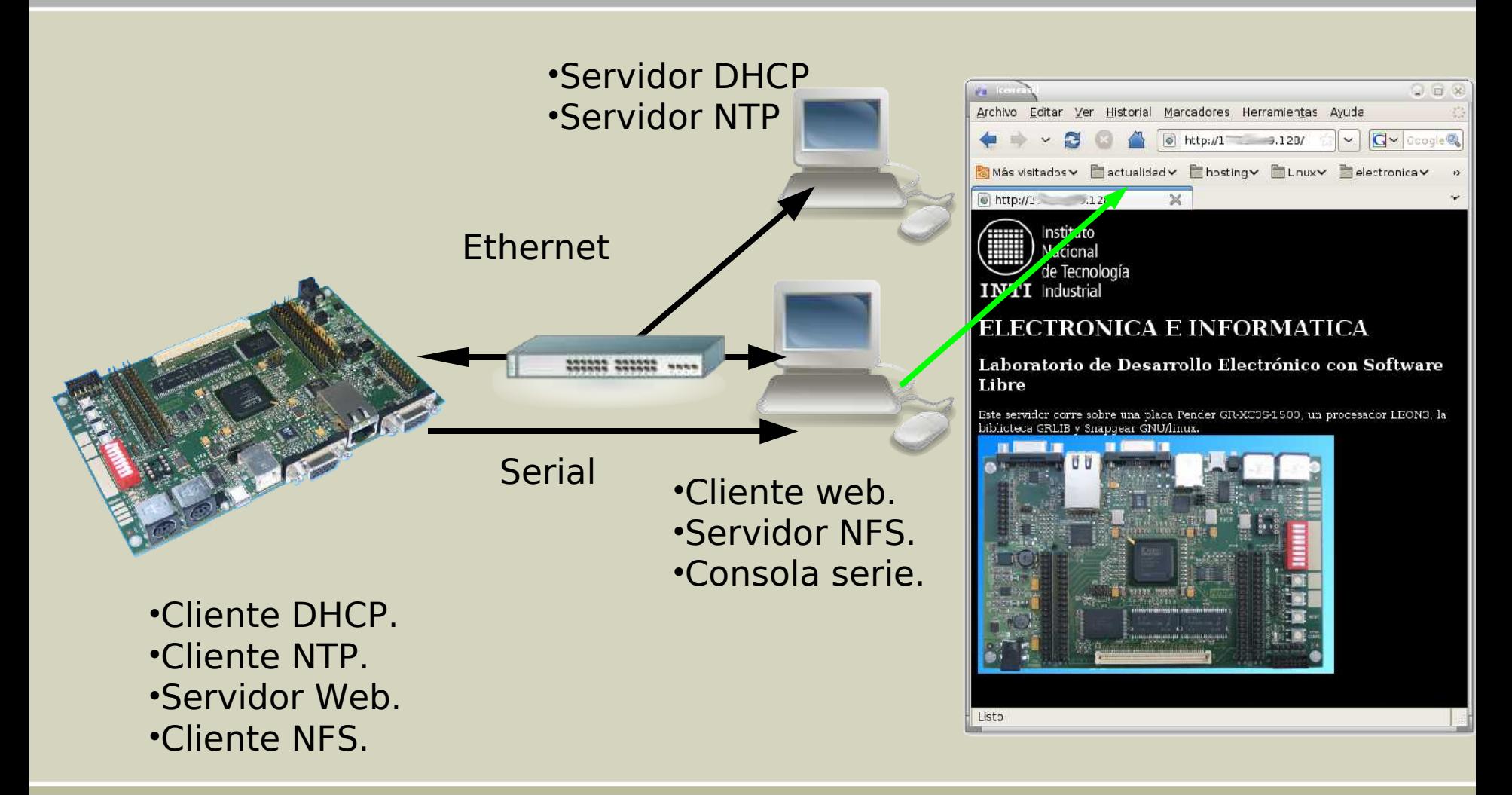

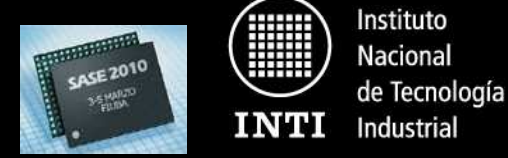

#### **Pruebas del sistema - FrameBuffer**

Para probar rutinas que utilicen Framebuffer, se usó: **EZFB ~ Linux Frame Buffer API http://www.akrobiz.com/ezfb/**

- Posee varias aplicaciones demostrativas.
- No está particularmente pensado para SPARC o para el LEON/Grlib.
- Se cross-compilan (modificando el Makefile), se colocan los binarios en el servidor NFS y se ejecutan mediante la consola local o la consola serie.

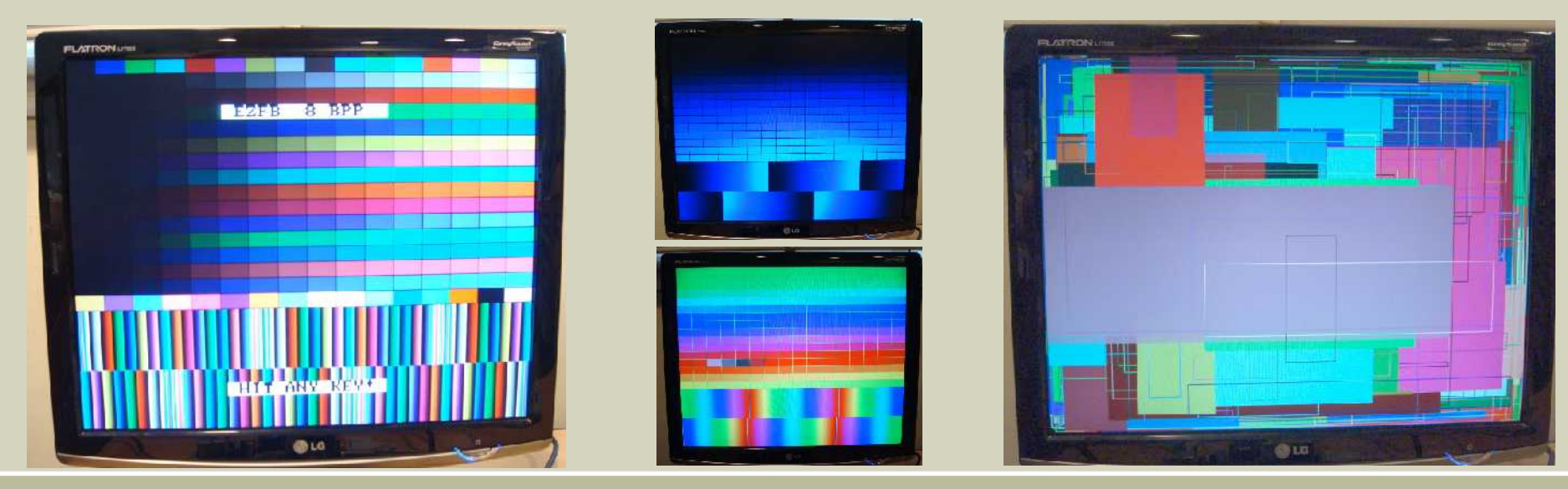

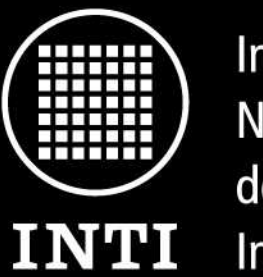

Instituto **Nacional** de Tecnología Industrial

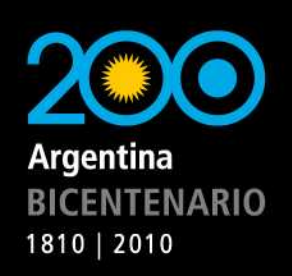

Ministerio de Industria y Turismo Secretaría de Industria, Comercio y de la Pequeña y Mediana Empresa

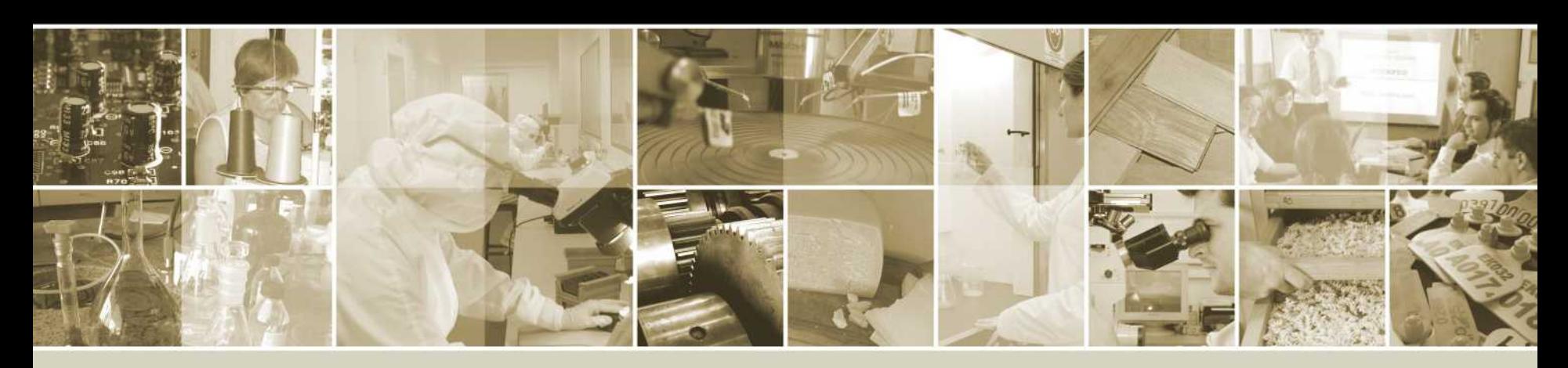

## **GRACIAS!**

Copyright © 2010 Instituto Nacional de Tecnología Industrial Copyright © 2010 Diego J. Brengi

Av. General Paz 5445 (1650) San Martín Buenos Aires, Argentina (5411) 4724-6369 brengi@inti.gob.ar salvador@inti.gob.ar http://utic.inti.gob.ar http://fpgalibre.sf.net

Marzo de 2010